# **Анализатор кондуктометрический промышленный АКП-02**

**Руководство по эксплуатации**

 $3AKA3ATb: AKT-02$ 

# **СОДЕРЖАНИЕ**

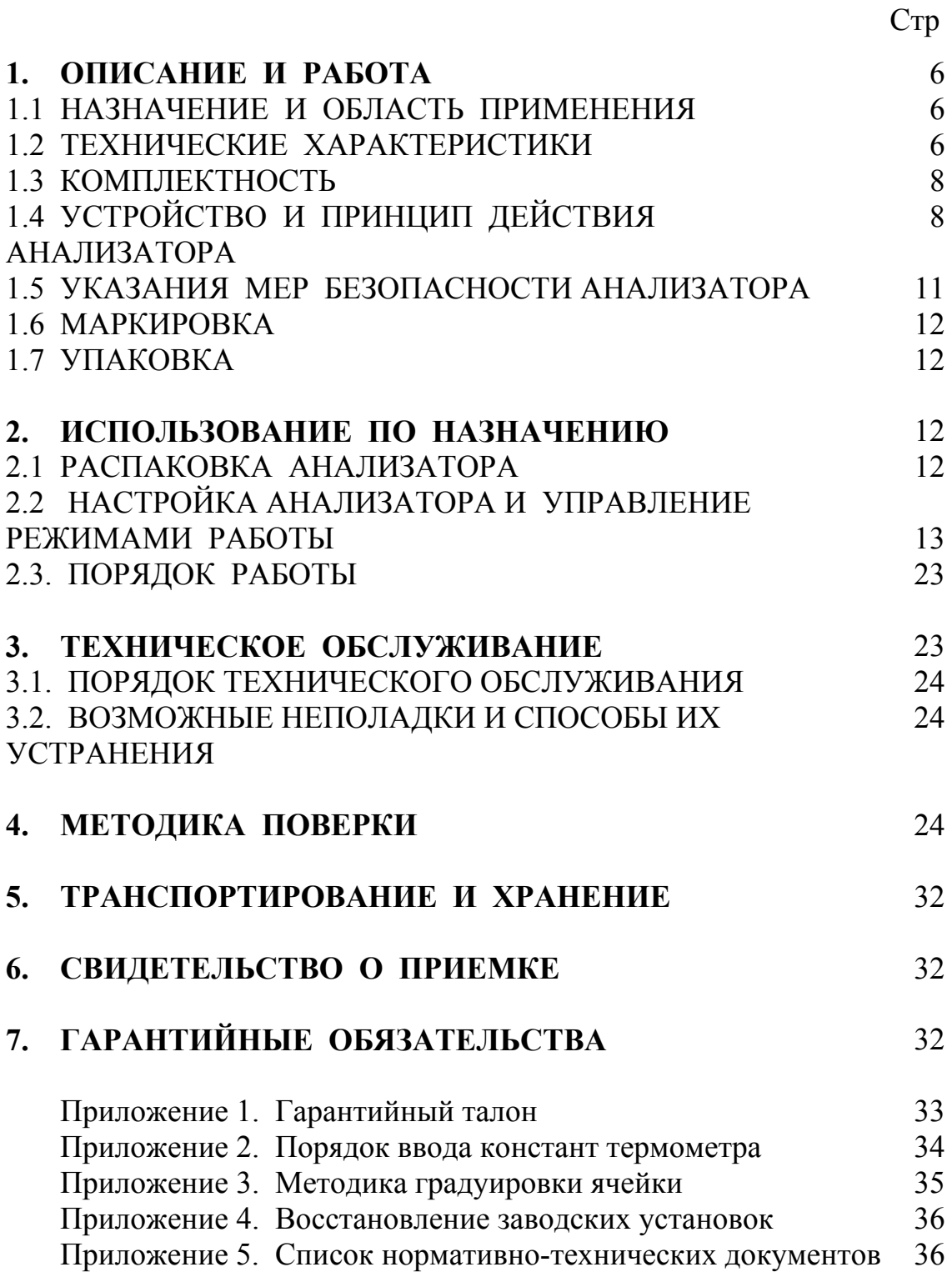

# *Анализаторы кондуктометрические АКП обеспечивают:*

• **И**змерение УЭП, температуры <sup>и</sup> солености <sup>в</sup> пересчете на NaCl <sup>и</sup> др. электролиты. Диапазон УЭП 0,02 - 200000 мкСм/см с погрешностью + 1,5%.

Диапазон температур от 1 до 50°С с погрешностью  $\pm$  0,3%.

- **А**нализ растворов KCl, NaCl,  $H_2SO_4$ , NOH, и др.
- **А**втоматическую (отключаемую) температурную компенсацию <sup>и</sup> приведение результатов измерений к температурам 25 или 20°С;
- **В**озможность выбора удобной для оператора единицы измерения: мкСм/см, мСм/см, мг/л, г/л, мМ/л, %;
- **В**озможность двухканального построения измерительного устройства;
- **В**озможность дистанционного размещения измерительных преобразователей и управления ими измерительным устройством по RS-485 (до двух каналов);
- **С**игнализацию выхода показаний анализатора из заданных пределов <sup>и</sup> его работу в составе системы автоматического управления.
- **С**вязь <sup>с</sup> внешними устройствами <sup>с</sup> помощью токового выхода <sup>и</sup> RS-485.
- **П**ериодическую запись результатов измерений <sup>в</sup> энергонезависимую память с возможностью их отображения на графическом дисплее анализатора и подключенного персонального компьютера;
- **С**тепень пылевлагозащиты корпуса IP-65.
- **Н**адёжность <sup>в</sup> работе <sup>и</sup> простоту <sup>в</sup> обслуживании.
- **П**итание от сети переменного тока напряжения 220/36 В с частотой 50 Гц (для АКП – 01) или от аккумуляторов (для АКП – 02).

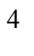

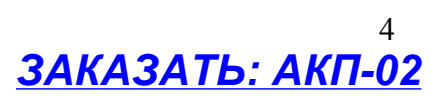

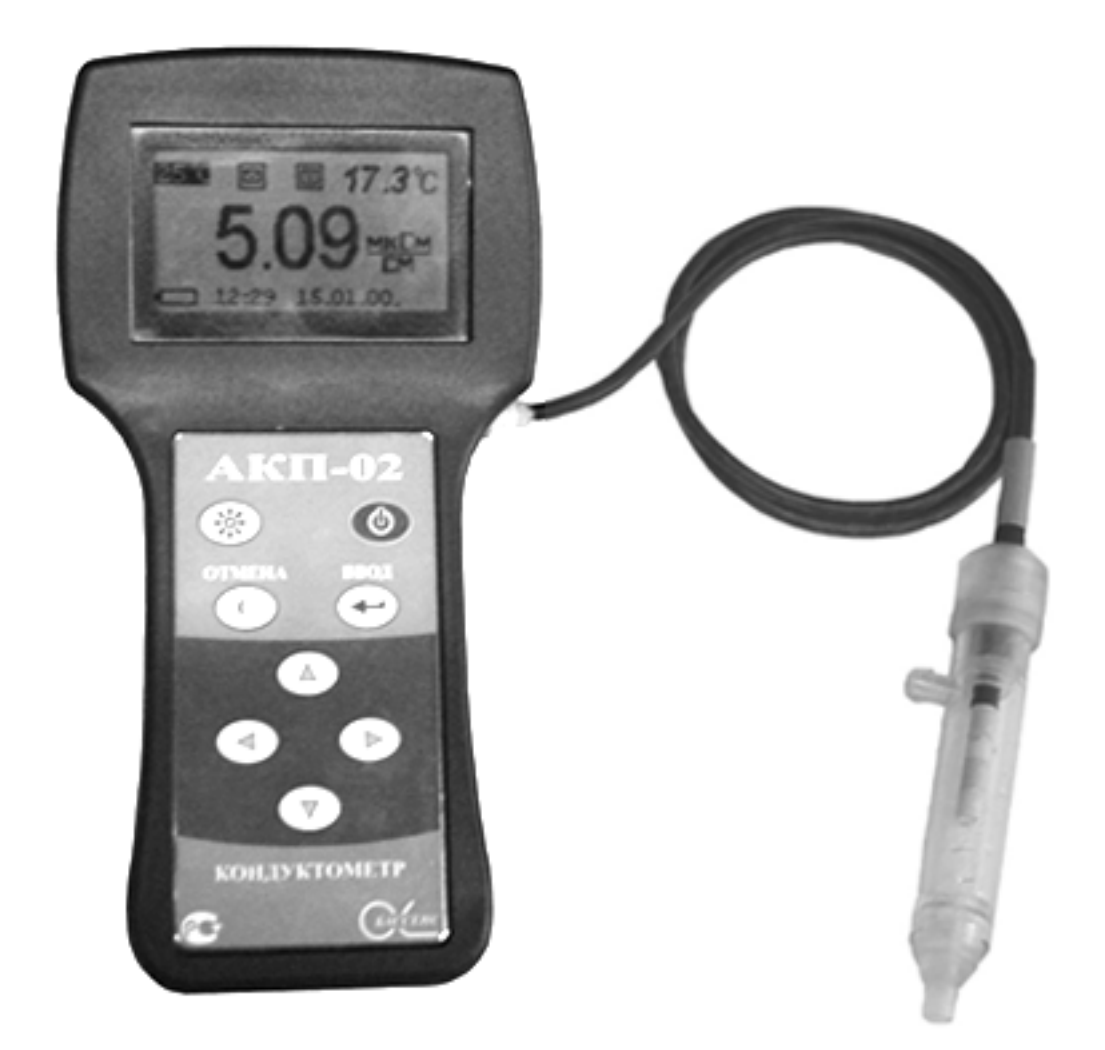

Рис. 1-1 Внешний вид анализатора кондуктометрического АКП – 02

Настоящее руководство по эксплуатации (далее – РЭ) является эксплуатационным документом и предназначено для ознакомления с устройством, принципом действия и правилами эксплуатации анализаторов кондуктометрических промышленных АКП-02 (далее – анализатор).

### **1 ОПИСАНИЕ И РАБОТА 1.1 НАЗНАЧЕНИЕ И ОБЛАСТЬ ПРИМЕНЕНИЯ**

Анализаторы предназначены для измерений удельной электрической проводимости (далее – УЭП), УЭП, приведенной к заданной температуре, температуры анализируемой жидкости и автоматического расчета по результатам измерений концентрации растворенных в анализируемой жидкости веществ.

Анализируемая жидкость – вода и водные растворы веществ.

Анализаторы относятся к Государственной системе промышленных приборов и средств автоматизации (ГСП) и предназначены для производственного и оперативного контроля технологических жидкостей в промышленных и лабораторных условиях на предприятиях тепловой и атомной энергетики, химической и нефтеперерабатывающей промышленности, в агропромышленном и военно-промышленном комплексах, в ЖКХ и водокоммунальных хозяйствах, на станциях биологической очистки сточных вод, а также в организациях ГОСКОМПРИРОДЫ и ГОССАНЭПИДНАДЗОРА РФ при решении задач охраны окружающей среды. На ТЭЦ, АЭС и в теплосетях анализаторы применяются для непрерывного контроля и автоматического управления процессами химической водоподготовки, в том числе глубокого химического обессоливания, а также для оценки качества работы установок водоподготовки и технологического оборудования.

### **1.2 ТЕХНИЧЕСКИЕ ХАРАКТЕРИСТИКИ**

1.2.1 Диапазоны измерения:

- удельной электрической проводимости от 0,02 мкСм/см до 20,00 мСм/см;

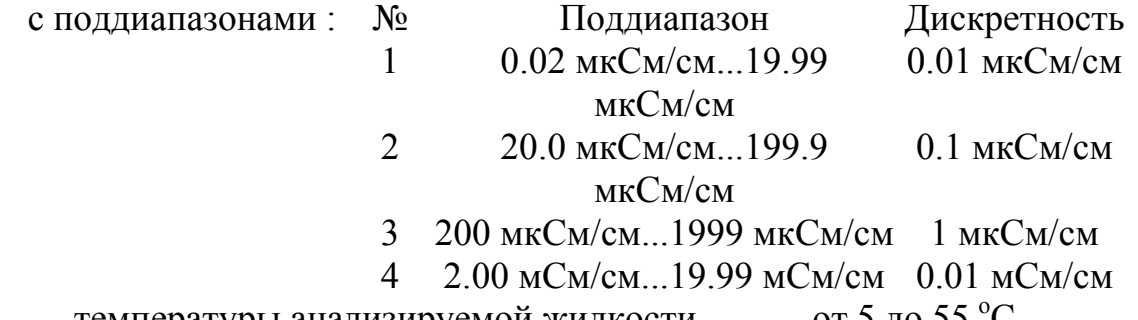

температуры анализируемой жидкости от 5 до 55 °С.

1.2.2 Пределы допускаемой основной абсолютной погрешности измерений УЭП при температуре окружающей среды  $(20\pm5\,\mathrm{°C})$ 

 $\pm (0.015*a+6)$ ;

где : а – показания анализатора в соответствующем поддиапазоне; б – дискретность поддиапазона.

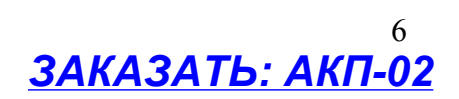

1.2.3 Пределы допускаемой абсолютной погрешности измерений температуры анализируемой жидкости,  $\mathrm{C}$  $\pm 0.3$ .

1.2.4 Изменение предела допускаемой основной абсолютной погрешности измерений УЭП в режиме приведения при изменении температуры анализируемой жидкости на каждые  $\pm 10^{-6} \mathrm{C}$  от температуры приведения термокомпенсации не более 2/3 предела допускаемой основной абсолютной погрешности измерения УЭП.

1.2.5 Предел допускаемой дополнительной абсолютной погрешности измерения УЭП при изменении температуры окружающего воздуха на каждые  $\pm 10$  °C в пределах от +5 до +50 °C не более 0.5 предела допускаемой основной абсолютной погрешности измерения УЭП.

1.2.6 Время переходного процесса анализатора при скачкообразном изменении УЭП не более 15 с.

1.2.7 Время установления рабочего режима анализатора не более 5 мин после включения анализатора.

1.2.8 Питание ИУ анализатора АКП–02 автономное или от внешнего источника через внешний блок питания. Мощность, потребляемая анализатором, не превышает 6 Вт.

1.2.9 При работе от внешнего источника питание осуществляется от однофазной сети переменного напряжения (220 +22/-33) В и частотой (50  $\pm$  1) Гц через блок питания типа БПН 12-0,35 (или другого типа с аналогичными параметрами), входящий в комплект поставки.

1.2.10 Автономное питание осуществляется от встроенного аккумулятора напряжением 7.2 В (комплект из 6 аккумуляторов формата АА).

При разряде аккумулятора должен раздаться прерывистый звуковой сигнал, индикатор заряда аккумулятора должен начать мигать.

1.2.11Анализатор обеспечивает запись результатов измерений в энергонезависимую память в режимах «Протоколирование» и «Электронный блокнот».

1.2.12 Анализатор производит индикацию УЭП, приведенной к температуре +25 °С или 20 °С, температуры анализируемой жидкости и концентрации водного раствора вещества. Анализатор обеспечивает возможность ввода с клавиатуры измеряемой величины, единицы измерения, вида растворенного вещества, а также возможность отключения термокомпенсации с приведением результата измерения к температуре +25 °С или 20 °С.

1.2.13Габаритные размеры составных частей анализатора не более, мм:

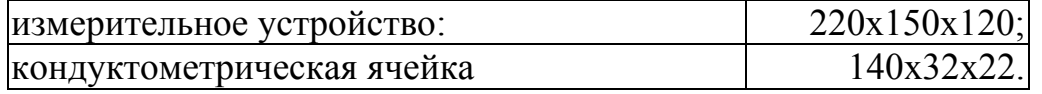

1.2.14 Масса составных частей анализатора не более, кг: : измерительное устройство: 2

7

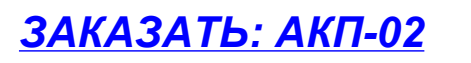

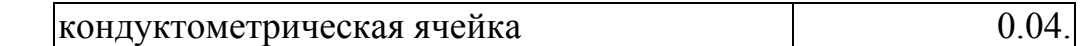

1.2.15 По способу защиты человека от поражения электрическим током анализатор соответствует классу 0I по ГОСТ 12.2.007.0 - 75.

1.2.16 По эксплуатационной законченности анализатор относится к изделиям третьего порядка по ГОСТ 12997-84.

1.2.17 По защищенности от воздействия окружающей среды анализатор выпускается в пылевлагозащищенном исполнении по ГОСТ 12997-84.

### **1.3 КОМПЛЕКТНОСТЬ**

Комплект поставки анализатора соответствует таб. 1.3.1.

Таблица 1.3.1

8

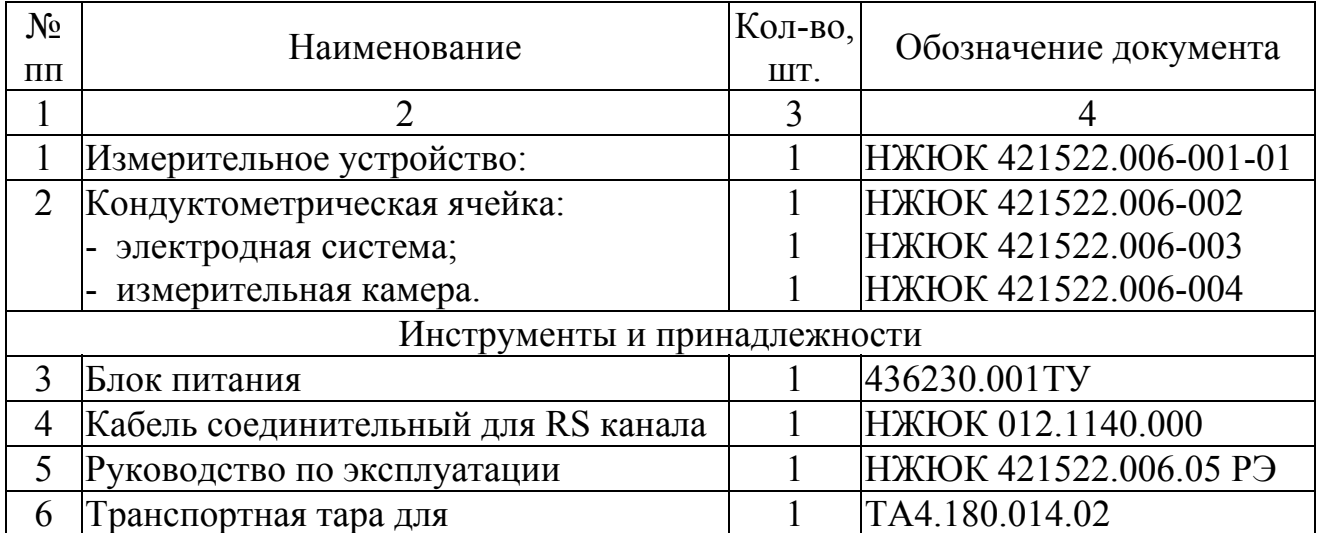

# **1.4 УСТРОЙСТВО И ПРИНЦИП ДЕЙСТВИЯ АНАЛИЗАТОРА 1.4.1 Описание свойств и конструкции кондуктометрической ячейки.**

Внешний вид кондуктометрической ячейки (далее – КЯ) показан на рис. 1.4.1-1, а на рис. 1.4.1-2 – ее конструкция.

КЯ образована электродной системой, помещенной в цилиндрическую измерительную камеру 2 из оргстекла. Электродная система состоит из двух платиновых электродов 6, расположенных на боковой поверхности керамической цилиндрической гильзы 5. Герметизация КЯ осуществляется с помощью уплотнительного кольца 7, и гайки 1. В торце керамической гильзы расположен датчик температуры 9, с помощью которого в анализатор введена система термокомпенсации на температурную зависимость УЭП анализируемой жидкости.

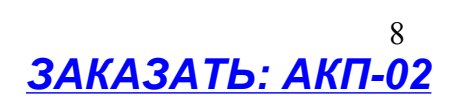

Для использования на протоке КЯ крепится вертикально к корпусу прибора в скобе – держателе с его тыльной стороны. На штуцера КЯ надеваются присоединительные трубки ПВХ, при этом анализируемая жидкость подается через боковой штуцер 4 измерительной камеры и удаляется через торцевой 3.

При использовании анализатора совместно с ионно-обменной колонкой в соседней скобе – держателе крепится корпус ионообменной колонки.

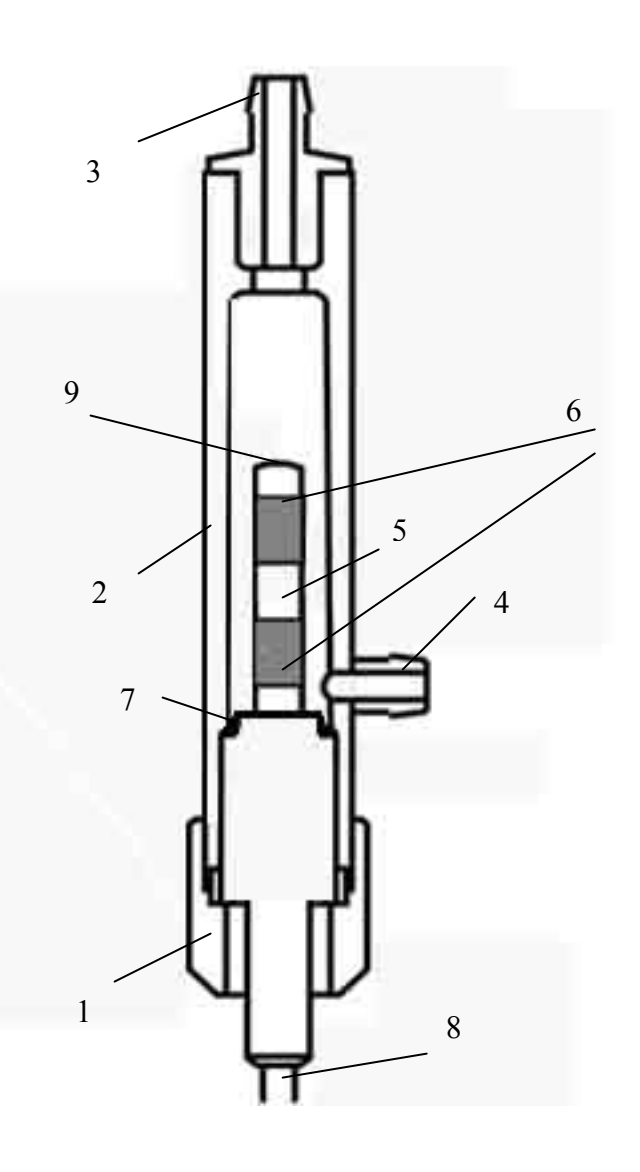

### Рис. 1.4.1-2 Конструкция КЯ

- 1 гайка измерительной камеры, 2 корпус измерительной камеры,
- 3 торцевой штуцер, 4 боковой штуцер,
- 5 гильза, 6 электродная система, 7 уплотнительное кольцо, 8 кабель, 9 – датчик температуры.

### **1.4.2 Описание конструкции измерительного устройства АКП-02.**

Внешний вид ИУ анализатора АКП-02 представлен на рис. 1.4.2-1

ИУ имеет прочный, литой водонепроницаемый корпус степени защиты IP-65. На лицевой панели расположен графический дисплей 3 и клавиатура 4. Дисплей имеет подсветку, что облегчает пользование анализатором в затемненных помещениях. Корпус состоит из двух отсеков 1 и 2, герметично соединенных между собой с помощью шести винтов 5, расположенных в углублениях нижнего отсека. На боковой поверхности нижнего отсека 1 с левой стороны расположены гнезда 6,7 для подключения блока питания и кабеля RSканала. С правой стороны расположен разъём 8 для подключения КЯ. Для укладки кабеля КЯ предусмотрена катушка 9. Для крепления КЯ предусмотрен держатель 10, закрепленный на катушке 9. Для крепления анализатора на

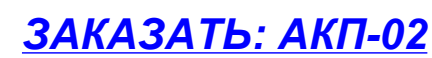

пробоотборных точках или «по месту» измерения предназначен ремешок 11, закрепленный под катушкой 9 на нижнем отсеке 1 анализатора.

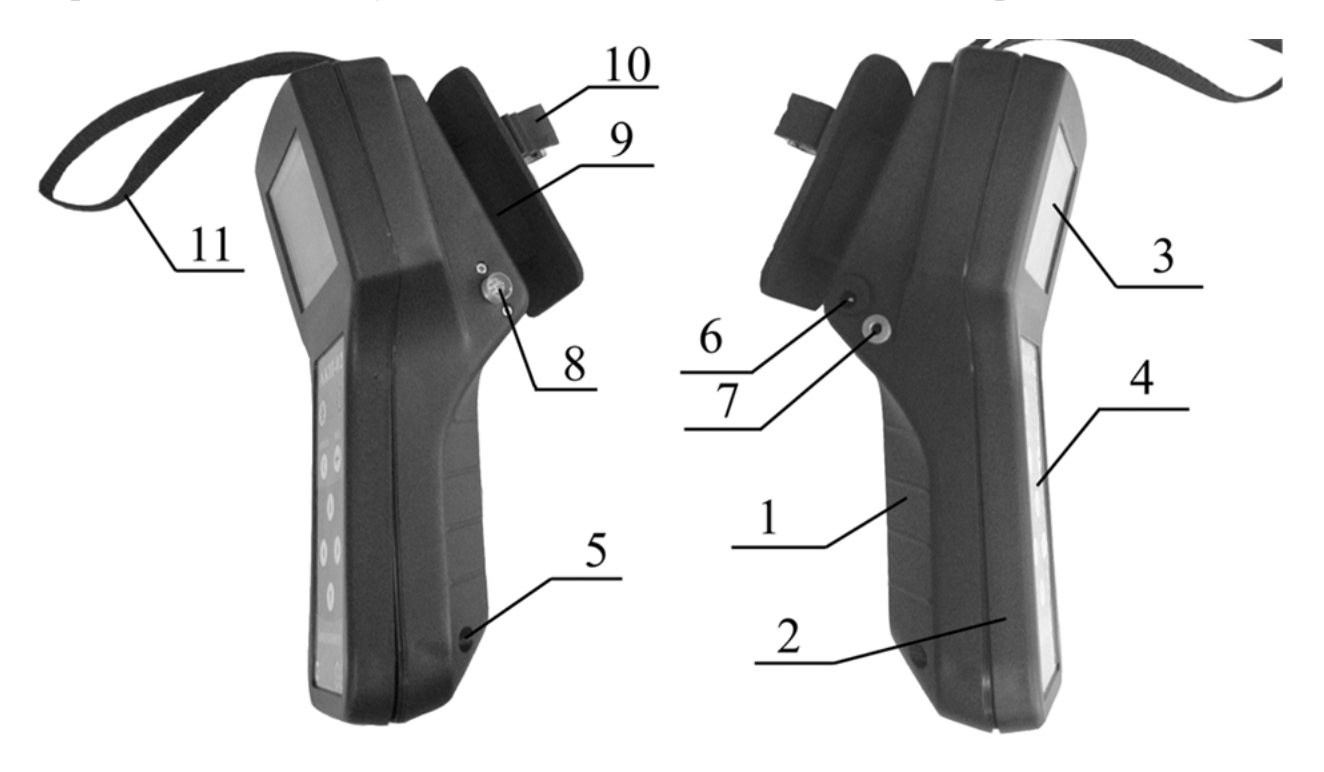

Рис. 1.4.2-1 Измерительное устройство анализатора АКП-02. 1 – Нижний отсек анализатора. 2 – Верхний отсек анализатора. 3 – Графический дисплей. 4 – Клавиатура. 5 – Винты, соединяющие верхний и нижний отсеки анализатора. 6 – Гнездо для подключения блока питания. 7 – Гнездо для подключения кабеля RS-канала. 8 – Разъем для подключения КЯ. 9 – Катушка для укладки кабеля. 10 – Держатель для крепления КЯ. 11 – Ремешок.

### **1.4.3 Принцип работы анализатора**

Действие анализатора при измерении УЭП основано на измерении активной составляющей тока, создаваемого симметричным периодическим двухуровневым прямоугольным напряжением (меандром). Для выделения активной составляющей тока его преобразование в ИУ производится в строго определенные моменты времени. Эти моменты, с одной стороны, соответствуют окончанию заряда всех паразитных емкостей параллельных измеряемой проводимости (межэлектродной емкости, емкости кабеля КЯ и проч.), но, с другой стороны, предшествуют скосу вершины меандра, вызванному зарядом емкостей двойных поляризованных слоев между электродами и анализируемой жидкостью.

Анализатор работает под управлением микроконтроллера и имеет простой и удобный для Пользователя программный интерфейс. Большой графический дисплей и клавиатура позволяют Пользователю управлять работой анализатора, осуществлять различные виды настроек, записывать и выводить информацию на дисплей ИУ, компьютер и др. внешние устройства.

 $3AKA3ATb: AKT-02$ 

Управление работой анализатора сводится к выбору нужных опций в меню и ответам на вопросы, отображаемые на дисплее, с помощью двух клавиш «Да» (Ввод) и «Отмена» (Сброс). Функцией четырех нижних клавиш со стрелками является перемещение курсора на дисплее анализатора или установка вводимых цифр путем их перебора в большую или меньшую сторону. Интерфейс Пользователя и программное обеспечение реализуют выполнение следующих функций и режимов работы анализатора:

измерение тока электродов КЯ и сопротивления конструктивно  $\frac{1}{2}$ совмещенного с ним датчика температуры, их преобразование в численные значения измеряемых величин и отображение на дисплее;

выбор измеряемой величины (УЭП, концентрации) и единиц измерения (мкСм/см, мСм/см, мг/л, г/л, мМ/л, %);;

двойную автоматическую термокомпенсацию, вводимую на температурную зависимость УЭП анализируемых растворов УЭП  $\boldsymbol{\mathrm{M}}$ теоретически чистой воды;

приведение результатов измерений к температуре +25 °C или +20 °C.

- возможность проведения измерений УЭП в глубоко обессоленной воде;

- установку верхнего и нижнего пределов срабатывания сигнализации;

- передачу информации на персональный компьютер (ПК) с помощью канала RS-232;

- протоколирование показаний во внутреннюю энергонезависимую память с возможностью передачи данных на ПК и вывода на дисплей анализатора в табличном виде;

запись по команде с клавиатуры показаний в электронный блокнот с  $\omega_{\rm{eff}}$ возможностью передачи данных на ПК и вывода на дисплей анализатора;

#### $1.5$ УКАЗАНИЕ МЕР БЕЗОПАСНОСТИ

- 1.5.3 Эксплуатация анализатора без ознакомления с настоящим руководством не рекомендуется.
- 1.5.4 Техническое обслуживание анализатора и ремонтные работы должны проводиться при отключенном питании.
- 1.5.5 Перед включением анализатора в сеть следует проверить сохранность правильность установки предохранителя, изоляции сетевого шнура и вилки подключения к сети.

1.5.6 При эксплуатации анализатора запрещается:

производить соединение и разъединение кабелей при включенном в  $\omega_{\rm{max}}$ сеть анализаторе;

замыкать контакты RS-канала при включенном в сеть анализаторе;

работать с неисправным анализатором.  $\Delta \sim 10^4$ 

При обнаружении неисправности необходимо выключить анализатор и вызвать специалиста.

- Не допускается: применять шнур и соединительные кабели с поврежденной изоляцией;

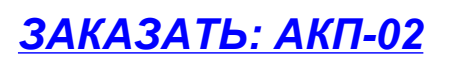

1.5.7 При работе и межрегламентном обслуживании КЯ не допускается прикладывать к кабелю механические усилия.

### **1.6 МАРКИРОВКА.**

- 1.6.3 Маркировка анализатора соответствует ГОСТ 26828-86 и конструкторской документации. На лицевой панели ИУ нанесены надписи:
- обозначение анализатора «АКП-02»;
- зарегистрированный товарный знак предприятия-изготовителя;
- знак утверждения типа средства измерения.

На задней стенке ИУ нанесен заводской номер анализатора по системе нумерации предприятия-изготовителя.

> 1.6.4 Транспортная маркировка соответствует ГОСТ 14192-96 и конструкторской документации.

# **1.7 УПАКОВКА**

1.7.3 Анализатор перед упаковкой законсервирован по вариантам ВЗ-10 и ВУ-5 по ГОСТ 9.014-78.

Предельный срок защиты без переконсервации - 3 года.

 1.6.2 ИУ и КЯ АКП-02 поставляются в прочном пластмассовом контейнере. Контейнер может использоваться для переноски прибора при работе в полевых условиях.

Рекомендуем сохранить упаковку для последующей отправки прибора предприятию изготовителю или региональной ЦСМ для проведения периодической поверки и технического обслуживания

1.6.3 В каждую упаковочную единицу вложен упаковочный лист и ведомость упаковки установленной формы, обернутые полиэтиленовой пленкой ГОСТ 10354-82 толщиной не менее 0,15 мм.

1.6.4 При транспортировании анализатора в районы Крайнего Севера и труднодоступные районы упаковка производится по ГОСТ 15846-79.

# **2 ИСПОЛЬЗОВАНИЕ ПО НАЗНАЧЕНИЮ**

# **2.1 РАСПАКОВКА АНАЛИЗАТОРА**

При получении анализатора убедитесь, что упаковка не вскрыта и не повреждена. Если внешний осмотр упаковки позволяет предположить о ее возможном вскрытии или повреждении анализатора при транспортировке, незамедлительно вызовите представителя транспортной компании и вскройте упаковку в его присутствии.

Положите упаковку с анализатором на рабочий стол и распакуйте. Расположение компонентов в контейнере показано на рисунке 2.1-1.

Проверьте комплектность анализатора согласно описям, вложенным в упаковки. При обнаружении несоответствия свяжитесь со своим поставщиком.

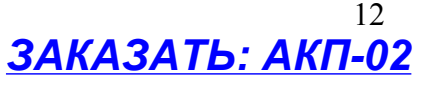

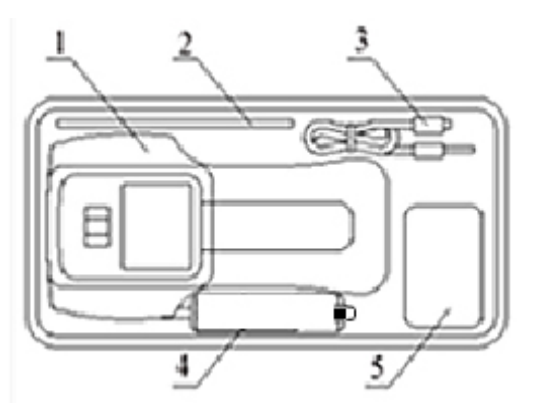

Рис.2.1-1 Расположение компонентов в контейнере

1 – Анализатор кондуктометрический АКП-02. 2 – Руководство по эксплуатации. 3 – Кабель интерфейса RS-232. 4 – Кондуктометрическая ячейка. 5 – Блок питания.

### **2.2 НАСТРОЙКА АНАЛИЗАТОРА И УПРАВЛЕНИЕ РЕЖИМАМИ РАБОТЫ**

### **2.2.1 Включение анализатора и интерфейс программы**

Включите анализатор с помощью клавиши  $\circled{0}$ , которую необходимо удерживать в течение 5 сек.

На графическом дисплее отобразится логотип фирмы «Альфа БАССЕНС». Затем анализатор переходит в режим измерения, и на дисплее анализатора появятся результаты измерения УЭП, температуры, а также время и дата (см. рис. 2.2.1-1).

 Индикатор включения (выключения) звуковой сигнализации Индикатор протоколирования результатов измерений в память Индикатор превышения пороговых уровней сигнализации Индикатор включения электронного блокнота

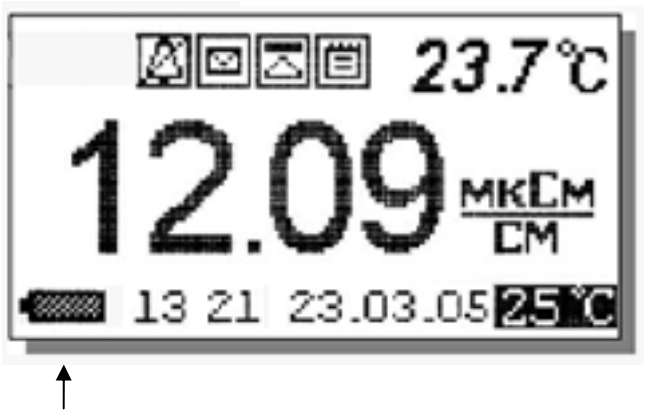

⇐ Строка «иконок» и показания температуры

⇐ Показания анализатора в выбранной единице измерения

⇐ Время, дата и температура, к которой приводятся результаты измерений:

Индикатор заряда аккумулятора

Рис. 2.2.1-1. Окно результатов измерения

Клавиатура АКП-02 – состоит из восьми клавиш. С помощью этих клавиш Вы управляете работой анализатора. Дисплей и клавиатура имеют подсветку для удобства работы с анализатором в затемненных помещениях. Клавиши клавиатуры выполняют следующие функции:

 $\bigcirc$ ) - клавиша включения-выключения питания;

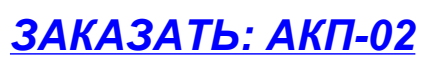

<sup>)</sup>- клавиша включения-выключения подсветки;

↵ - клавиша «ВВОД» выполняет функции входа в ГЛАВНОЕ МЕНЮ, ввода данных, выбора опций меню и утвердительных ответов «ДА» на вопросы, высвечиваемые на графическом дисплее;

**С** – клавиша «ОТМЕНА» выполняет функцию отказа от выполнения предлагаемых на дисплее действий и возврата к предыдущим опциям меню. С помощью этой же клавиши даются отрицательные ответы «НЕТ» на вопросы, предлагаемые на графическом дисплее. Нажатие и удержание этой клавиши в нажатом состоянии в течение 5 сек. отключает звуковой сигнал сигнализации. Повторное удержание этой клавиши включает звуковой сигнал.

Четыре клавиши, расположенные в углах ромба, выполняют функции перемещения курсора в направлениях указанных стрелками. Если анализатор предлагает ввести числовые или символьные значения, то клавишами со стрелками «ВПРАВО», «ВЛЕВО» выбирается знакоместо для ввода конкретной цифры или символа. При этом клавиши со стрелками «ВВЕРХ», «ВНИЗ» выполняют функцию «пролистывания» («больше» и «меньше») и выбора конкретных цифр или символов. С помощью клавиш «ВПРАВО», «ВЛЕВО» также реализуется функция пролистывания данных, записанных в энергонезависимую память протокола и электронного блокнота.

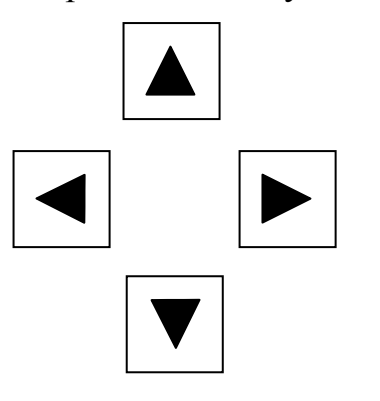

.

В режиме «Измерение» при нажатии клавиши «ВНИЗ» осуществляется запись данных в электронный блокнот, а **при нажатии клавиши «ВЛЕВО» включается/выключается режим приведения результатов измерений к температуре 25ºС**. При этом на дисплее появляется/исчезает иконка С или 20<sup>о</sup> С

Одновременное нажатие клавиш «ВНИЗ» и «ВВОД» в некоторых окнах позволяет войти в служебные меню различного назначения (см. ниже).

Во время работы анализатора на дисплее могут появляться сообщения:

*ПОЖАЛУЙСТА, ЖДИТЕ* - это сообщение появляется во время автоматических переключений в измерительном устройстве анализатора.

*ЯЧЕЙКА НЕ ПОДКЛЮЧЕНА* **–** это сообщение появляется, когда ячейка не подключена к анализатору или поврежден ее кабель.

Несмотря на довольно сложное и разветвленное программное обеспечение, анализатор имеет простой и удобный для Пользователя программный интерфейс. Пользование программным интерфейсом сводится к выбору нужных опций в меню и ответам на вопросы, предлагаемые на дисплее, с помощью двух клавиш «Да» (Ввод) и «Нет» (Сброс). При описании интерфейса Пользователя над иллюстрацией каждого окна указывается цепочка опций, при выборе которых Вы выходите на это окно.

### **2.2.2 Главное меню Окно измерений** ⇒ **Главное меню**

Для входа в главное меню нажмите клавишу «ВВОД». На дисплее

 $*$ \*PHABHOE MEHE\*\*

 $V$ становки Лиагностика Протоколирование **Блокнот** 

анализатора появится окно, \*\*ГЛАВНОЕ МЕНЮ\*\*, показанное на рис. 2.2.2-1.

В этом окне с помощью клавиш перемещения курсора Вы можете выбрать одну из четырех опций.

Рис. 2.2.2-1. Окно «Главное меню»

**Установки** - Вход в меню «УСТАНОВКИ» позволит Вам выбрать вид анализируемого раствора, измеряемую величину и единицу измерения, установить часы и настроить интерфейсные устройства.

**Окно измерений** ⇒ **Главное меню** ⇒ **Установки**

В главном меню выберите опцию «Установки» и нажмите «ВВОД». На

дисплее анализатора появится окно, \*\*УСТАНОВКА\*\*. В этом окне с помощью клавиш перемещения курсора Вы можете выбрать одну из четырех опций.

Рис. 2.2.2-2. Окно «УСТАНОВКА»

 $*$ \* $YCTAHOBKA**$ 

▶Вида раствора Единиц измерения Интерфейсов YCTAHOBRA YACOB

**Диагностика** – вход в опцию «ДИАГНОСТИКА» позволит Вам выполнить диагностические тесты отдельных узлов измерительного устройства и получить информацию о ячейке.

**Окно измерений** ⇒ **Главное меню** ⇒ **Диагностика**

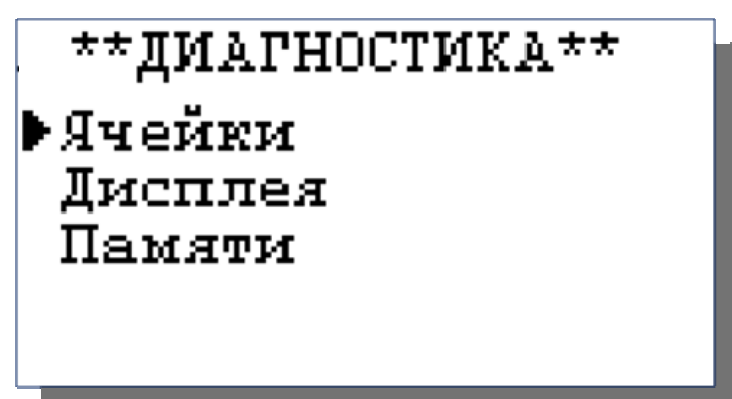

В главном меню выберите опцию «ДИАГНОСТИКА» нажмите «ВВОД». На дисплее анализатора появится окно \*\*ДИАГНОСТИКА\*\*.

Рис. 2.2.2-3. Окно «ДИАГНОСТИКА».

**Протоколирование.** Вход в опцию «ПРОТОКОЛИРОВАНИЕ» позволит задать интервал времени для записи результатов измерений в

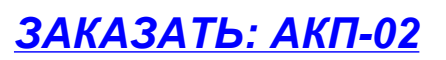

энергонезависимую память, осуществить включение и выключение режима «ПРОТОКОЛИРОВАНИЕ», вывести данные протокола на дисплей анализатора и компьютер, а также удалить данные из энергонезависимой памяти.

•Задать интервал

Очистить память

Бывод данных

Выключить

\*ПРОТОКОЛИРОВАНИЕ\*

**Окно измерений** ⇒ **Главное меню** ⇒ **Протоколирование**

В главном меню выберите опцию «ПРОТОКОЛИРОВАНИЕ» и нажмите «ВВОД». На дисплее анализатора появится окно \*\*ПРОТОКОЛИРОВАНИЕ\*\*.

Рис.  $2.2.2-4$  Окно «ПРОТОКОЛИРОВАНИЕ»

**Электронный блокнот.** Вход в опцию «ЭЛЕКТРОННЫЙ БЛОКНОТ» позволит Вам осуществлять включение и выключение режима записи данных в электронный блокнот, выводить результаты измерений на дисплей анализатора, а также производить удаление данных из блокнота. Запись данных в электронный блокнот осуществляется в окне «ИЗМЕРЕНИЕ» нажатием на клавишу «ВНИЗ».

**Окно измерений** ⇒ **Главное меню** ⇒ **Электронный блокнот**

В главном меню выберите опцию «БЛОКНОТ» и нажмите «ВВОД». На дисплее анализатора появится окно \*\*ЭЛЕКТРОННЫЙ БЛОКНОТ.

Рис. 2.2.2-5. Окно «ЭЛЕКТРОННЫЙ БЛОКНОТ»

# **2.2.3 Меню «УСТАНОВКА»**

### **Окно измерений** ⇒ **Главное меню** ⇒ **Установки**

Это меню (см. рис. 2.2.3-1.) позволит Вам указать вид обследуемого раствора, выбрать измеряемую величину и единицу измерения, установить часы и настроить интерфейсные устройства.

**Установка** ⇒ **Вида раствора**

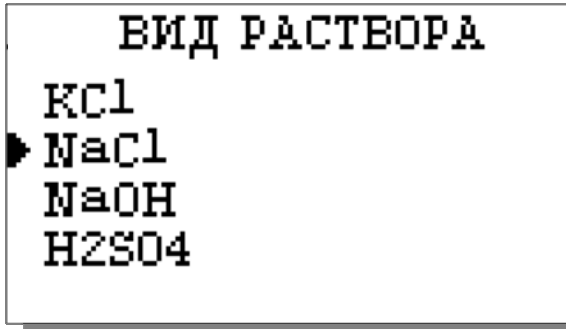

При выборе опции «Вид раствора» (см. рис. 2.2.2-2) на дисплее открывается окно, в котором можно выбрать вещество, раствор которого необходимо анализировать.

Рис. 2.2.3-1 Окно выбора вида раствора.

ЭЛЕКТРОННЫЙ **ETOKHOT**  $\blacktriangleright$  Brunguan Очистить Просмотр

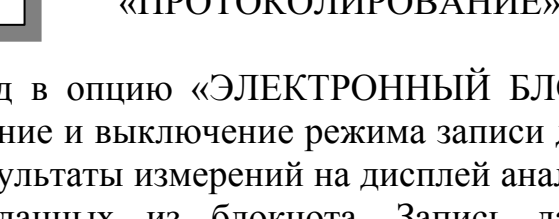

# $17$

### Установка ⇒ Единиц измерения

выборе опции «Елиниц При измерения» открывается окно.  $\bf{B}$ котором можно выбрать измеряемую величину - УЭП или концентрацию.

 $223-2$  $P_{MC}$ Окно выбора измеряемой величины.

ВЫБЕРИТЕ ЕДИНИЦУ

⊫мкСм/см мСм/см

**MSMEPEHMA** 

При выборе опнии  $\mathcal{L}$   $\mathcal{L}$   $\mathcal{L}$   $\mathcal{L}$   $\mathcal{L}$ открывается окно. котором  $\overline{R}$ выбирают единицу измерения УЭП: мкСм/см или мСм/см.

Рис. 2.2.3-3 Окно выбора единиц измерения УЭП.

Установка ⇒ Единиц измерения

 $\Pi$ ри выборе опции «Концентрация» открывается окно. в котором выбирают единицу измерения концентрации: мг/л, г/л, мМ/л, %.

Рис. 2.2.3-4 Окно выбора единиц концентрации. измерения

Установка ⇒ Интерфейсов

НАСТРОЙКА **MHTRP&RЙCOB** 

 $\rho$ RS канала Сигнализации

При вхоле  $\overline{B}$ опнию «УСТАНОВКА ИНТЕРФЕЙСОВ» анализатор предлагает Вам выбрать для настройки интерфейсное устройство.

Рис. 2.2.3-5 Окно выбора интерфейсов

**3AKA3ATb: AKN-02** 

### Настройка RS-канала

Установка  $\Rightarrow$  Установка интерфейсов  $\Rightarrow$  RS-канала

В окне «НАСТРОЙКА ИНТЕРФЕЙСОВ» (см. рис. 2.3.3-5) выберите опцию «НАСТРОЙКА RS-Канала» и нажмите клавишу «ВВОД». На дисплее анализатора появится окно, показанное на рис. 2.2.3-6.

### ⇒ Концентрация

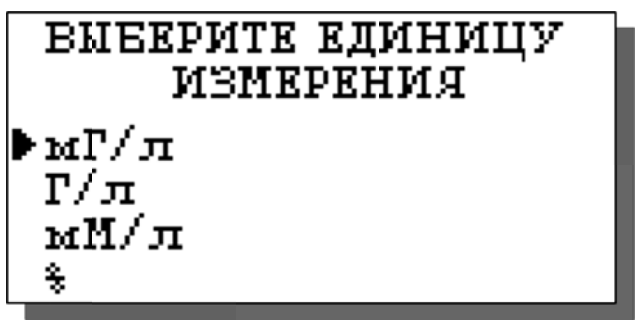

**BHEEPHTE MSMEPAEMVE ВЕЛИЧИНУ**  $\triangleright$   $Y$   $\exists$   $\Pi$ Концетрация

Установка  $\Rightarrow$  Единиц измерения  $\Rightarrow$  Y<sub>3</sub>II

# УСТАНОВКИ RS KAHAJIA **Выключить** Задать интервал

Выбрав опцию «Задать интервал», нажмите клавишу «ВВОД». На дисплее анализатора появится окно, показанное на рис. 2.2.3-7.

 Рис. 2.2.3-7 Окно ввода интервала времени для записи данных.

В этом окне Вы можете включить/выключить передачу результатов измерений через RS-канал на компьютер, а также задать интервал времени для передачи данных.

Рис. 2.2.3-6 Окно «УСТАНОВКИ RS-КАНАЛА»

Введите интервал времени для вывода ланных

 $00_{\text{mm}}$   $01_{\text{cm}}$ 

Задание интервала времени осуществляется с помощью клавиш перемещения курсора. После ввода данных анализатор вернется в окно «НАСТРОЙКА ИНТЕРФЕЙСОВ» (см. рис. 2.2.3-5).

### **Настройка сигнализации.**

### **Установка** ⇒ **Интерфейсов** ⇒ **Сигнализации**

В окне «НАСТРОЙКА ИНТЕРФЕЙСОВ» (см. рис.2.2.3-8) выберите опцию «СИГНАЛИЗАЦИИ» и нажмите клавишу «ВВОД». В этом окне Вы

НАСТРОЙКА СИГНАЛИЗАЦИИ ▶Верхний уровень Нижний уровень **Выключить** 

можете настроить пределы срабатывания сигнализации по верхнему и нижнему уровням, а также включить или выключить сигнализацию.

 Рис. 2.2.3-8. Окно «Настройка сигнализации»

Для настройки сигнализации по верхнему уровню выберите опцию «Верхний уровень» и нажмите клавишу «ВВОД». С помощью клавиш

перемещения курсора введите значение верхнего предела срабатывания сигнализации и нажмите клавишу «ВВОД».

Рис. 2.2.3-9. Окно настройки верхнего предела срабатывания сигнализации.

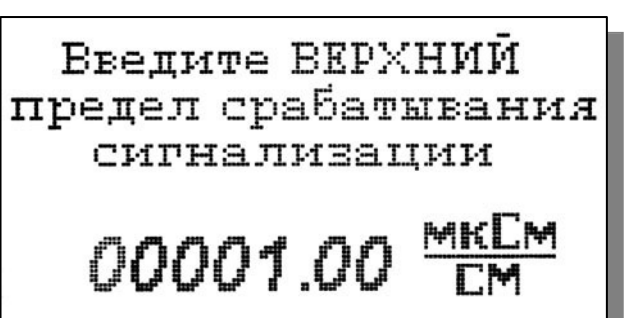

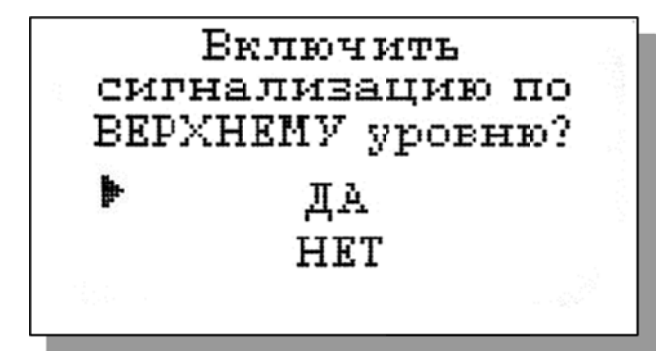

 $\mathbf{R}$ появившемся окне ДЛЯ включения сигнализации выберите опцию «ДА» и нажмите «ВВОД».

 $P_{\text{MC}}$  2 2 3-10 Окно включения сигнализации по верхнему уровню.

Настройка нижнего предела срабатывания сигнализации осуществляется аналогичным образом.

При срабатывании сигнализации на дисплее в строке иконок появляется мигающий знак, обозначающий превышение нижнего или верхнего пределов сигнализации, а также раздается прерывистый звуковой сигнал, и в строке иконок появляется знак звукового сигнала. Для отключения звукового сигнала нажмите клавишу «ОТМЕНА» и удерживайте ее в нажатом состоянии в течение 3-5 сек. Для повторного включения звукового сигнала вновь удерживайте клавишу «ОТМЕНА» в нажатом состоянии в течение 3-5 сек.

### Установка часов

### Установка ⇒ Установка часов

Установка часов осуществляется из окна «УСТАНОВКА». В этом окне

(см. рис. 2.2.2-2) выберите опцию «Установка часов»  $\overline{M}$ нажмите клавишу «ВВОД». Установите дату  $\overline{M}$ время  $\mathbf{M}$ нажмите клавишу «ВВОД».

УСТАНОВИТЕ ВРЕМЯ Часы: Минуты  $0:52$ И нажмите ВВОД

Рис. 2.2.3-11 Окно установки часов.

После ввода текущего времени и даты анализатор переходит в режим измерения (см. рис. 2.2.1-1). В нижней строке окна будут высвечиваться время и дата. При активизации протоколирования записи данных во внутреннюю энергонезависимую память и электронный блокнот будут производиться в установленной шкале времени.

### 2.2.4 Меню «ДИАГНОСТИКА»

#### $\Rightarrow$  Главное меню  $\Rightarrow$  Диагностика Окно измерений

При входе в меню «ДИАГНОСТИКА» на дисплее анализатора откроется окно, показанное на рис. 2.2.4-1. В этом окне Вы можете выбрать три опции диагностических тестов.

### Диагностика ячейки.

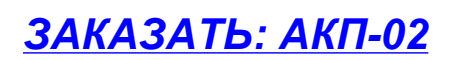

 $\mathbf{B}$ этом окне высвечиваются паспортная постоянная кондуктометрической ячейки (А пасп), текущая постоянная ячейки (А) и дата последней калибровки.

Рис. 2.2.4-1. Диагностика ячейки

# ДИАГНОСТИКА ячкики Апасп=0.978 1/см А=0.978—1/см 01 43 09.06.07.

### Диагностика экрана.

В процессе выполнения этого теста окно дисплея затемняется по спирали до полного затемнения.

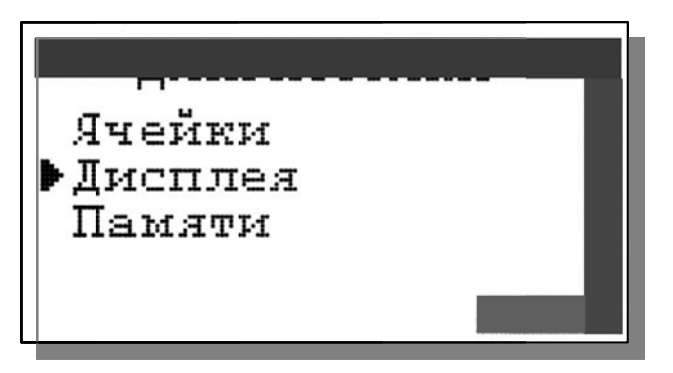

Рис. 2.2.4-2. Диагностика экрана

### Диагностика памяти.

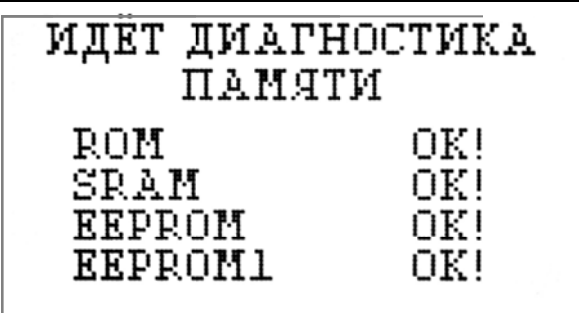

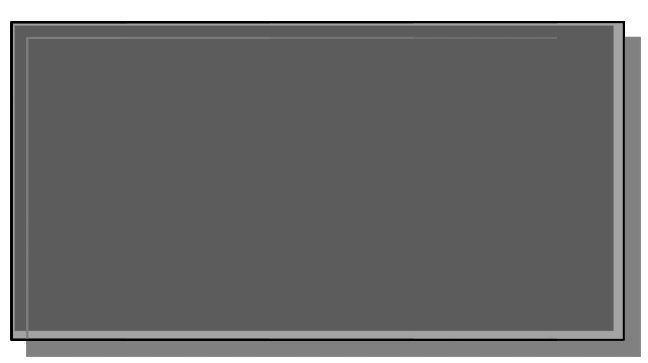

Положительное тестирование элементов памяти отражается записью  $OK!$ 

Рис. 2.2.4-3. Диагностика памяти

### 2.2.5 Меню «ПРОТОКОЛИРОВАНИЕ»

## Окно измерений ⇒ Главное меню ⇒ Протоколирование

При входе в меню «ПРОТОКОЛИРОВАНИЕ» на дисплее анализатора откроется окно, показанное на рис. 2.2.2-4.

При выборе опции задания интервала  $\mathbf{c}$ помощью клавиш перемещения курсора ввелите интервал времени записи результатов измерений и нажмите клавишу «ВВОД» (рис. 2.2.5-1).

Pис.  $2.2.5 - 1$ Окно ввода интервала времени.

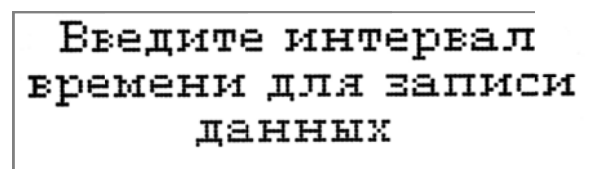

 $00<sub>4</sub>10<sub>MMH</sub>$ 

**3AKA3ATb: AKN-02** 

20

Объем памяти позволяет произвести более 15000 записей.

«Включить/Выключить» При выборе опции  $2.2.2 - 4$  $(CM)$  $DMC$ . осуществляется включение/выключение протоколирования.

При выборе опции «Вывод данных» можно выбрать способ вывода результатов измерений: на дисплей анализатора или на компьютер (см. рис. 2.2.5-2). При выводе на дисплей информацию можно выводить либо

постранично хронологическом  $\overline{B}$ порядке (Табличный вывод), либо с помощью поиска по конкретной дате и времени (см. рис. 2.2.5-3 и рис. 2.2.5-4).

ВЫВОД ДАННЫХ Табличный вывод Поиск Вывод на компьютер

 $P$ ис.  $2.2.5 - 2$ Окно «ВЫВОД ДАННЫХ»

Дата: 23.03.05. Время: 13:33 VЭП: 11.96 мкСм/см 24 I 'C' т. ВВОД - поиск по дате

При табличном выводе  $\mathbf{c}$ помошью «BIIPABO». клавиш «ВЛЕВО» Вы можете пролистывать протокол данных.

Рис. 2.2.5-3. Окно Табличного вывода протокола.

ПАРАМЕТРЫ ПОИСКА:

 $M$ CRAT $b - 'B$ BOII'

13:01

При нажатии клавиши «ВВОД» в окне Табличного вывода или выборе опции «Поиск» в окне вывода данных можно перейти в окно поиска. С

помощью клавиш перемещения курсора установите дату и время для поиска протоколе данных  $\bf{B}$  $\mathbf{M}$ нажмите дата: **11.02.05.** «ВВОД». Результатом поиска станет окно, показанное на рис. 2.3.5-3. Время:

Рис. 2.2.5-4. Окно поиска данных по дате.

> При выборе опции «Вывод данных на компьютер осуществляется протокола передача данных на компьютер по каналу RS-232 (рис. 2.2.5-5). При этом на дисплее появится информация о выводе данных.

> > $P_{MC}$  $2.2.5 - 5$ Окно вывода данных на компьютер.

Для наблюдения зависимости показаний от времени Вы можете воспользоваться программой «AlfaCHART, которую можно найти на сайте http://www.alfabassens.ru/.

# **3AKA3ATb: AKN-02**

21

ИДЁТ ВЫВОД ДАННЫХ НА КОМПЬЮТЕР остановить-'ОТМЕНА'

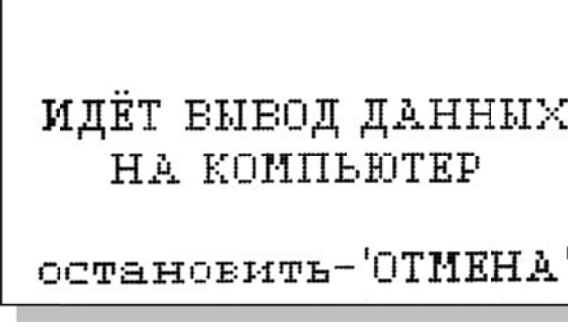

22

Для очистки памяти в окне «ПРОТОКОЛИРОВАНИЕ» (см. рис. 2.2.2-4)

выберите опцию «Очистить память» и нажмите на клавишу «ВВОД».  $\prod$ <sup>O</sup> $C$  $\prod$  $C$  $\prod$  $C$ подтверждения команды **ОЧИТКИ** памяти на лисплее анализатора откроется окно. показанное на рис. 2.3.5-6.

Рис. 2.2.5-6. Окно удаления данных.

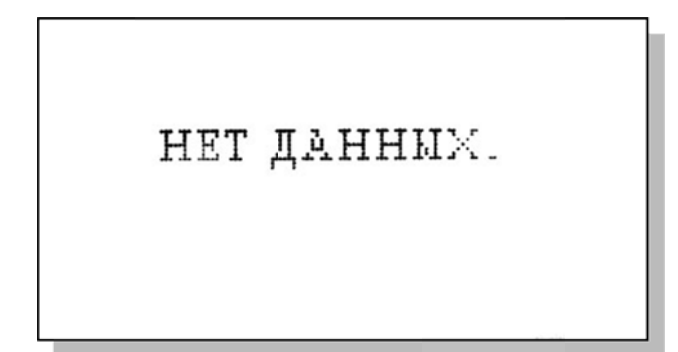

**BCK SAIIMCM CTRPTM** 

В дальнейшем при попытке вывода протокола будет появляться окно, показанное на рис. 2.3.5-7.

Рис. 2.2.5-7. Окно сообщения об

# 2.2.6 Меню «БЛОКНОТ»

### Окно измерений ⇒ Главное меню ⇒ Блокнот

При входе в меню «Блокнот» на дисплее анализатора откроется окно, показанное на рис. 2.2.2-5. При выборе опции «Включить/выключить» электронный блокнот выключается или включается. При этом в окне измерения в верхней строке появляется или исчезает «иконка» блокнота (см. рис. 2.2.1-1.).

При выборе опции «Очистить» происходит удаление данных из блока энергонезависимой памяти. На дисплее анализатора на 5 секунд открывается окно, показанное на рис. 2.2.5-6.

При выборе опции «Просмотр открывается окно, показанное на рис.

 $2.2.6 - 1$ 

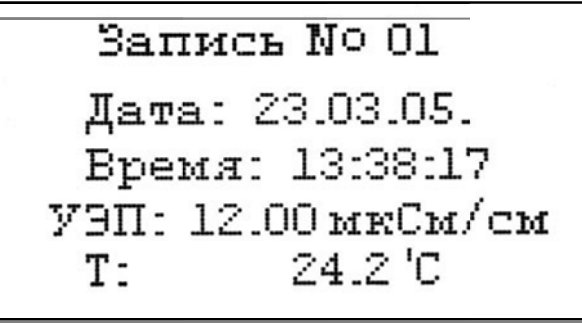

При выборе ОПЦИИ «Вывод данных на компьютер» откроется окно вывода данных.

Рис. 2.2.6-2. Окно «Вывод данных на компьютер».

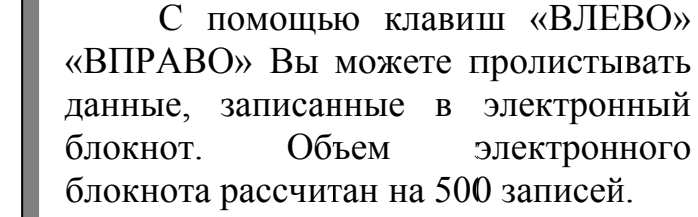

Рис. 2.2.6-1. Окно «Запись в блокноте»

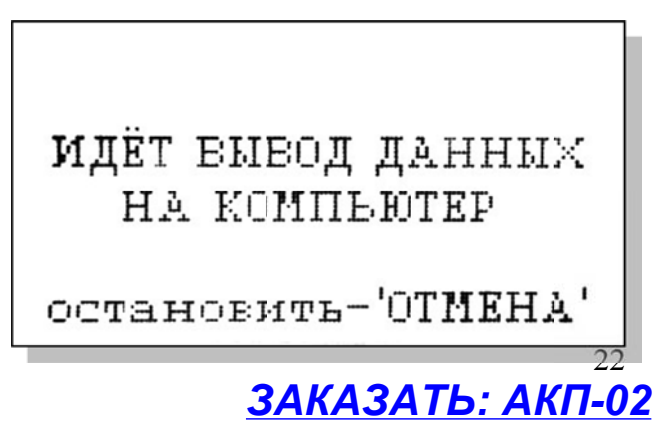

# **2.3 ПОРЯДОК РАБОТЫ**

Анализатор АКП-02 включается с помощью клавиши  $\circled{0}$ , которую необходимо удерживать в течение 5 сек.

При включении анализатор настроен на измерения УЭП раствора NaCl в единицах измерения мкСм/см.

Если исследуемая среда не является раствором NaCl и не требуется приведения результатов измерений к NaCl, то выберите нужную опцию в меню «Вид раствора» (см. рис. 2.2.3-1).

Для определения концентрации и выбора другой удобной единицы измерения следуйте инструкциям (рис. 2.2.3-2 и рис. 2.2.3-4).

Анализатор готов к работе.

Для проведения измерений УЭП необходимо анализируемую жидкость подвести к боковому штуцеру КЯ (рис. 1.3.1-2) с помощью трубки из ПВХ. Сливная трубка должна быть уложена в сливной лоток. Скорость протока пробы через КЯ устанавливают равной 3-30 л/час.

В случае необходимости зарядите аккумуляторную батарею**.** 

Индикатор заряда выведен в нижний левый угол дисплея анализатора. Неподвижно заштрихованный индикатор свидетельствует о полном заряде батареи. В случае, если индикатор начнет мигать (при этом послышится прерывистый звуковой сигнал), аккумуляторную батарею необходимо зарядить. Подсоедините блок питания к анализатору (гнездо 6 на рис. 1.3.2-1), а затем к сети переменного тока 220В с частотой 50 Гц. Процесс заряда отображается движением заштрихованной области индикатора. Аккумуляторная батарея зарядится за 14 часов. После полного заряда аккумуляторной батареи необходимо отключить блок питания.

Полностью заряженной аккумуляторной батареи хватает приблизительно на 100 часов работы (без подсветки дисплея).

**ВНИМАНИЕ!** Для продления срока службы аккумулятора рекомендуется работать до его полного разряда. Не рекомендуется заряжать батарею менее 14 часов.

### **3 ТЕХНИЧЕСКОЕ ОБСЛУЖИВАНИЕ**

Если Ваш анализатор нуждается в техническом обслуживании, ремонте или периодической поверке, свяжитесь с сервисным центром ООО «Фирма «Альфа БАССЕНС» или с ближайшим официальным дилером. Контактные телефоны официальных дилеров размещены на сайте [www.alfabassens.ru.](http://www.alfabassens.ru) 

Сервисный центр ООО «Фирма «Альфа БАССЕНС» выполняет весь комплекс работ по техническому обслуживанию анализаторов, их первичной и периодической поверке. С условиями проведения этих работ Вы можете ознакомиться на сайте [www.alfabassens.ru.](http://www.alfabassens.ru) 

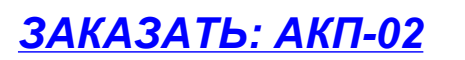

### **3.1 Порядок технического обслуживания.**

3.1.1 ИУ анализатора крайне редко нуждается в обслуживании и ремонте благодаря высокому качеству производства анализаторов, использованию надежных комплектующих, прочности, герметичности и высокой степени пылевлагозащиты корпуса анализатора (IP-65). Работоспособность электронного блока может быть протестирована в режиме диагностики (см. п. 2.3.4).

3.1.2 КЯ в процессе эксплуатации нуждается в проведении технического обслуживания - механической очистке. Периодичность этих работ не регламентируется и определяется условиями и интенсивностью использования анализатора.

- Поместите КЯ на столе и, отвернув накидную гайку, извлеките из измерительной камеры гильзу с электродами.
- Произведите чистку внутреннего канала камеры (см. пп. 1.3.1).
- Промойте измерительную камеру в дистиллированной воде.

3.1.3 Анализаторы являются средствами измерений и должны ежегодно поверяться органами Государственной метрологической службы или организациями, аккредитованными на этот вид работы.

3.1.4 Состав и квалификация обслуживающего персонала определяется предприятием-Пользователем. Люди, допускаемые к работе по техническому обслуживанию, должны иметь соответствующую техническую квалификацию, ежегодно проходить проверку знаний техники безопасности.

### **3.2 Возможные неполадки и способы их устранения.**

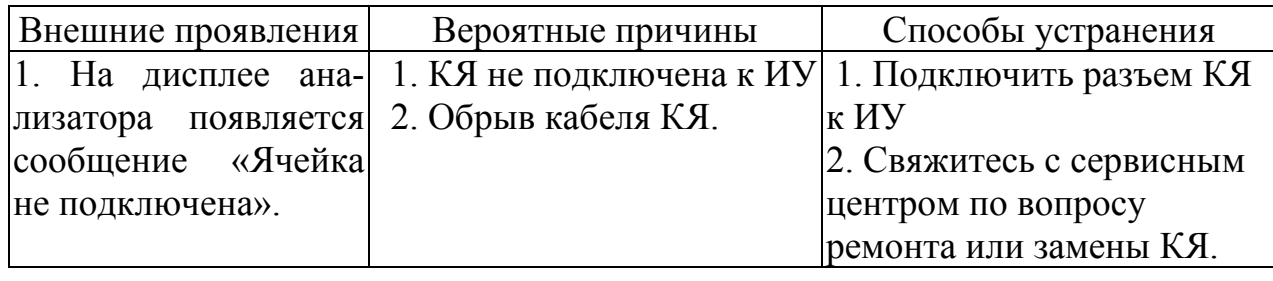

# **4. МЕТОДИКА ПОВЕРКИ**

Поверка анализаторов кондуктометрических промышленных АКП должна проводиться не реже одного раза в год, а также после ремонта или длительного хранения.

# **4.1 Операции поверки**

При проведении поверки должны быть выполнены операции, указанные в таблице 4.1.

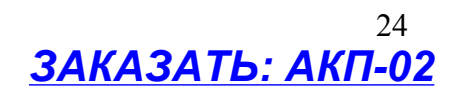

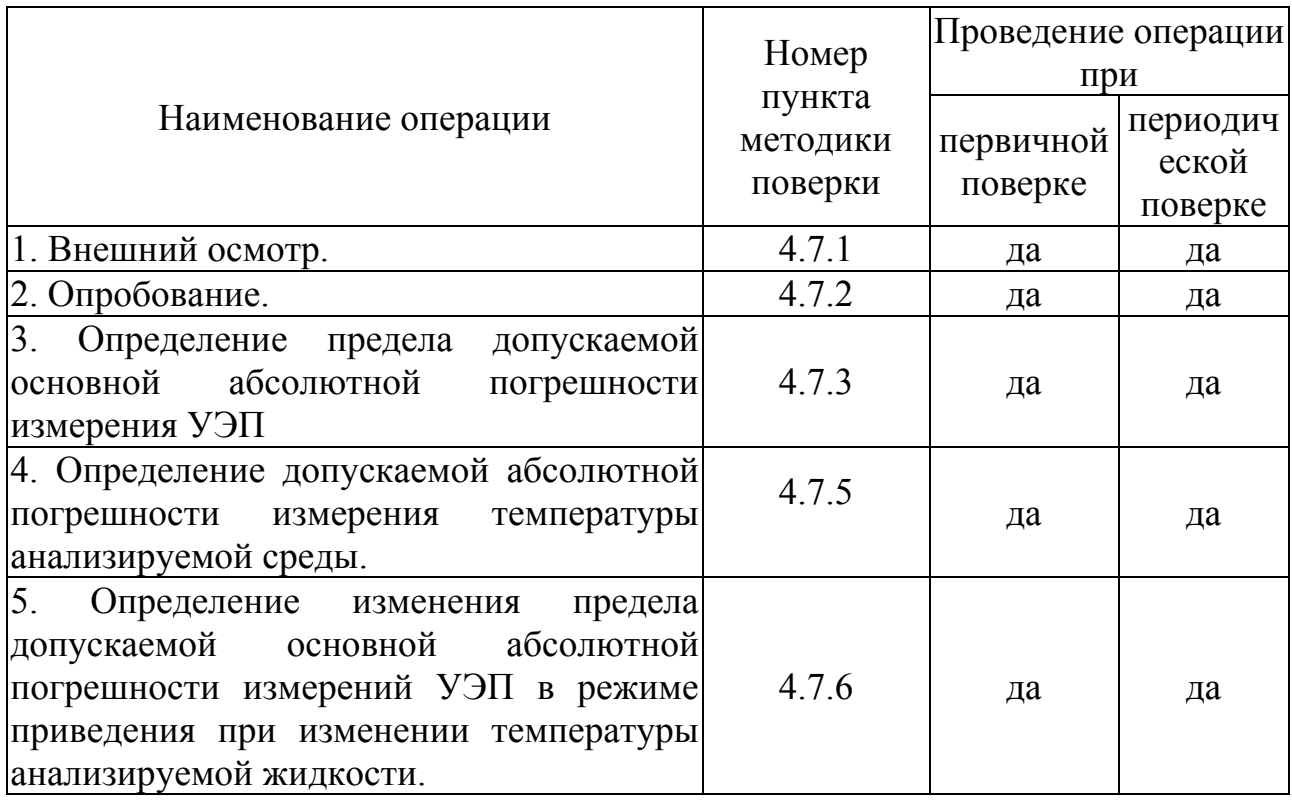

# 4.2 Средства поверки

4.2.1 При проведении поверки должны быть применены средства, указанные в таблице 4.2.

Таблица 4.2

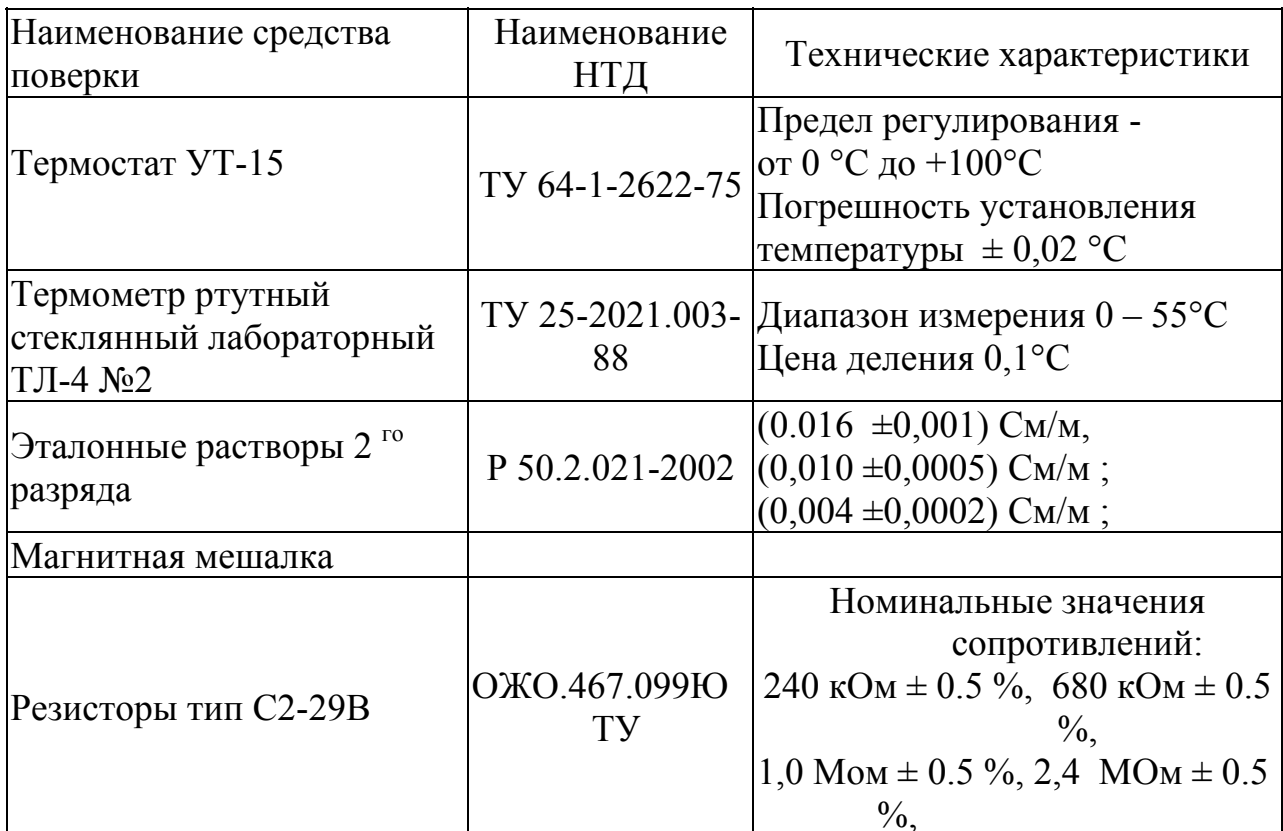

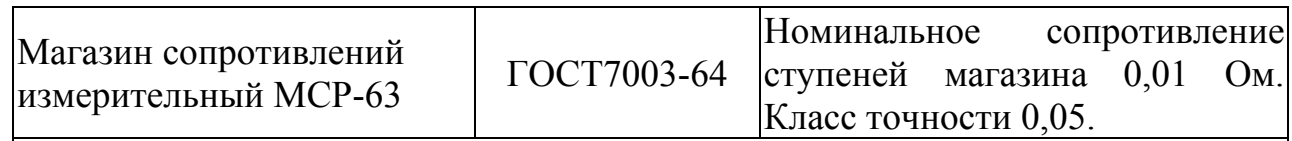

Допускается использование других средств поверки с метрологическими характеристиками не хуже отмеченных в таблице.

4.2.2 Средства измерений должны, иметь свидетельства о поверке, а оборудование должно быть исправным в соответствии с ЭД.

### **4.3 Требования безопасности**

4.3.1 При проведении поверки соблюдают требования техники безопасности при работе с химическими реактивами по ГОСТ 12.1.005 - 76 и ГОСТ 12.4.021, а при работе с электроустановками – по ГОСТ 12.3.019 и ГОСТ 12.2.007.0.

4.3.2 Помещение, в котором осуществляется поверка, должно соответствовать требованиям пожарной безопасности по ГОСТ 12.1.004 и иметь средства пожаротушения по ГОСТ 12.4.009.

4.3.3 Исполнители должны быть проинструктированы о мерах безопасности, которые должны соблюдаться при работе с приборами в соответствии с инструкциями, прилагаемыми к приборам.

**4.3.4** Следует соблюдать осторожность при сборке и разборке кондуктометрической ячейки (далее – КЯ). Не допускается прикладывать значительных механических усилий к соединительному кабелю КЯ**!** 

### **4.4 Условия проведения поверки**

При проведении поверки должны соблюдаться следующие условия:

- температура окружающего воздуха, <sup>0</sup>С  $20 + 5$ 

- относительная влажность, не более, % 80;
- атмосферное давление, кПа (мм. рт. ст.) от 84 до 106,7 (от 630 до 800);

питание от однофазной сети переменного

тока:

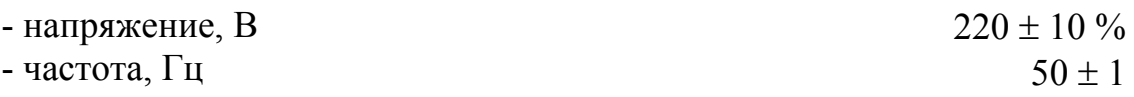

### **4.5 Подготовка к поверке**

4.5.1 Подготовить средства поверки в соответствии с таблицей 4.2.

4.5.2 В соответствии с требованиями ЭД (см. методику, изложенную в Приложении 4) проводят градуировку анализатора и определение постоянной КЯ, используя эталонные растворы и магазин сопротивлений МСР-63.

# **4.6 Проведение поверки**

# **4.6.1 Внешний осмотр.**

При проведении внешнего осмотра проверяется визуально:

- наличие и полнота комплекта ЭД;
- комплектность анализатора в соответствии с ЭД;

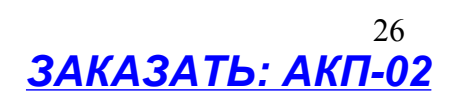

- наличие автономного источника питания (при необходимости);

- целостность корпусов, соединительных проводов (кабелей), отсутствие механических повреждений, препятствующих нормальному функционированию анализатора;

чистота и целостность соединительных разъемов;

- четкость и правильность маркировки в соответствии с ЭД (обозначение прибора, наименование или товарный знак предприятияизготовителя, заводской номер, обозначение переключателей, соединителей, гнезд, зажимов);

Анализаторы, имеющие дефекты, затрудняющие эксплуатацию, бракуют.

### **4.6.2 Опробование**

4.6.2.1 Проверяют функционирование анализатора в соответствии с ЭД. КЯ заполняют водопроводной водой. Наблюдают установление показаний УЭП и температуры, автоматическое переключение диапазонов измерений, о чем свидетельствует появление надписи «Пожалуйста, ждите», а также возвращение показаний к исходным значениям после удаления воды из КЯ.

4.6.2.2 Анализаторы, для которых результаты опробования не соответствуют требованиям ЭД, бракуют.

### **4.6.3 Определение предела допускаемой основной абсолютной погрешности измерения УЭП .**

Определение предела допускаемой основной абсолютной погрешности измерения УЭП производится с применением имитаторов электрического сопротивления КЯ и эталонных растворов 2-го разряда.

**4.6.3.1 Определение предела допускаемой основной абсолютной погрешности измерений УЭП по имитаторам электрического сопротивления КЯ.** 

Для этого проводят следующие операции:

1 Устанавливают постоянную КЯ А = 1.000 (1/см) (см. Приложение 4).

2 Выключают режим термокомпенсации анализатора (см. п.п. 2.3.1.).

3 Отвернув накидную гайку КЯ, аккуратно достают из измерительной камеры гильзу с электродами.

4 С помощью зажимов подсоединяют к электродам КЯ магазин сопротивлений МСР-63, последовательно устанавливают значения электрического сопротивления в соответствии с таблицей 4.3 в диапазоне от 62.5 Ом до  $1.0*10<sup>5</sup>$  Ом.

5 Последовательно с помощью зажимов подключают к электродам резисторы С2-29В в соответствии с таблицей 4.3 в диапазоне от  $2.4*10<sup>5</sup>$  Ом до  $2.4*10^{6}$  OM.

Таблица 4.3

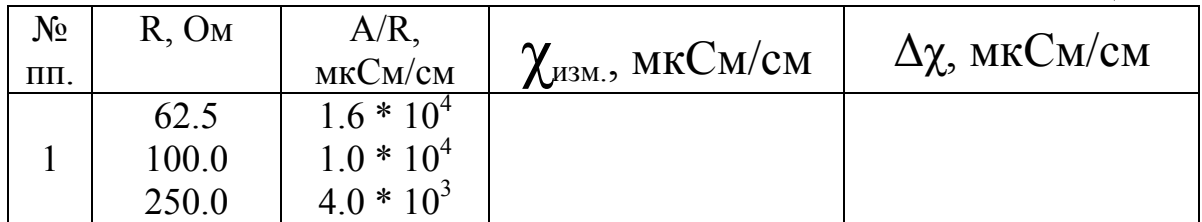

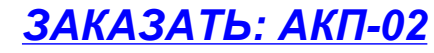

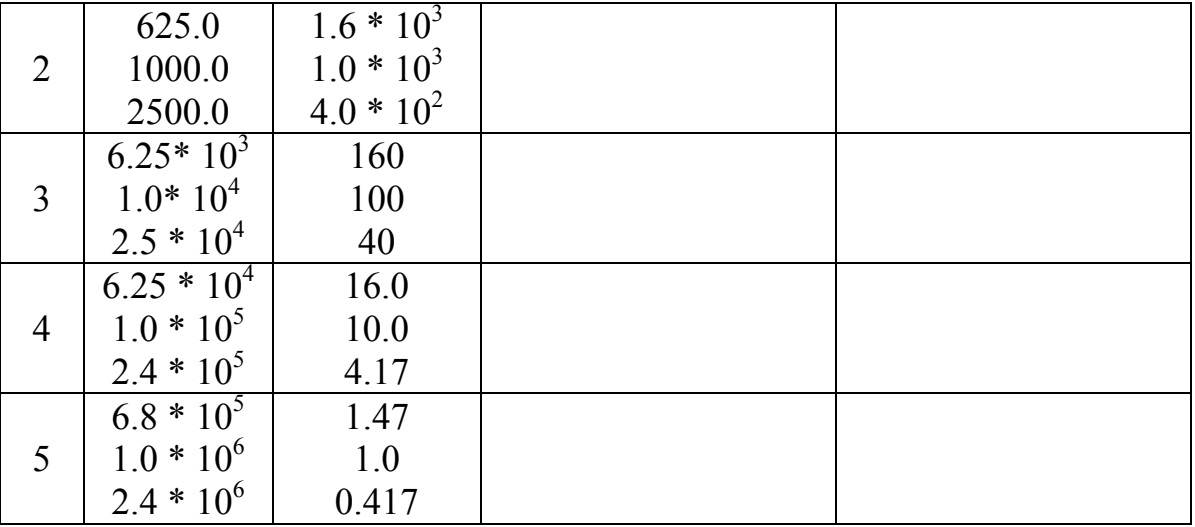

Значение предела допускаемой основной абсолютной погрешности измерения УЭП для каждого резистора рассчитывают по формуле

$$
\Delta \chi = \chi_{\text{M3M.}} - A/R , \qquad (1)
$$

где:  $\chi$ <sub>изм.</sub> - показания анализатора в мкСм/см, R - сопротивление образцового резистора в МОм,  $A$  – постоянная КЯ в единицах 1/см, значение которой было определено при предварительной градуировке анализатора, и которое можно найти в окне «Диагностика ячейки».

Если значения  $\Delta \chi$ , рассчитанные по формуле (1) для всех резисторов, не превышают значений, указанных в ЭД, анализатор признают пригодным к дальнейшему проведению поверки. В противном случае измерения повторяют. Если при повторных измерениях погрешность не соответствует требованиям ЭД, то анализатор бракуют.

#### Определение предела допускаемой основной абсолютной  $4.6.3.2$ погрешности измерения УЭП по эталонным растворам.

Предел допускаемой основной абсолютной погрешности измерения УЭП определяется методом прямых измерений УЭП эталонных растворов. Номинальные значения УЭП эталонных растворов, приведены в табл. 4.2.

Примечание. Возможно использование растворов с другими значениями УЭП в указанном диапазоне. Фактическое значение УЭП растворов в данном случае определяют по эталонному кондуктометру.

Для определения погрешности методом прямых измерений собирают установку в соответствии со схемой показанной на рис. 4-1, и проводят следующие операции:

1 промывают КЯ соответствующим эталонным раствором;

2 заполняют КЯ раствором, затем погружают ее в термостатируемый стакан 6 с интенсивно перемешиваемой водой, имеющей температуру  $(25+0,2)$ °С, контролируемую ртутным термометром;

3 после выдержки в растворе в течение 10 минут для установления термического равновесия снимают показания анализатора.

Измерения проводят последовательно от меньших к большим значениям УЭП. Для каждого эталонного раствора производят по три измерения УЭП: χi1, χi2, χi3 с интервалом между измерениями не менее 5 мин. Перед первым измерением в очередном эталонном растворе КЯ промывают в данном растворе. Перед повторными измерениями соответствующий раствор одного приготовления необходимо вылить и снова заполнить КЯ.

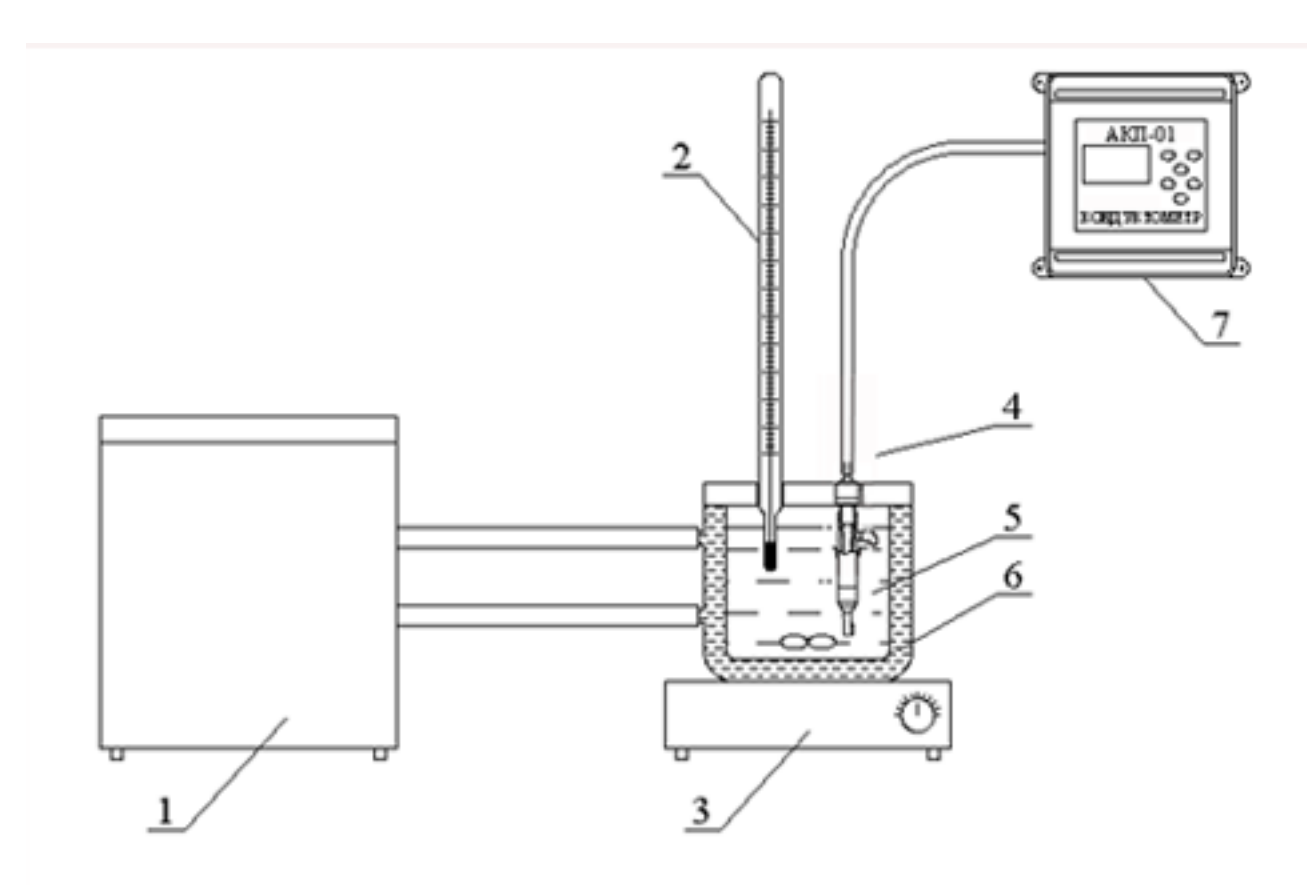

Рис. 4.1. Схема установки для поверки прибора.

### 1 - термостат жидкостной; 2 - образцовый термометр; 3 - магнитная мешалка; 4 - кондуктометрическая ячейка; 5 - вода; 6 - термостатируемый стакан; 7 - анализатор кондуктометрический.

Измерения проводят последовательно от меньших к большим значениям УЭП. Для каждого эталонного раствора производят по три измерения УЭП:  $\chi_{\rm i1}$ χi2, χi3 с интервалом между измерениями не менее 5 мин. Перед первым измерением в очередном эталонном растворе КЯ промывают в данном растворе. Перед повторными измерениями соответствующий раствор одного приготовления необходимо вылить и снова заполнить КЯ.

Рассчитывают среднее измеренное значение УЭП эталонного раствора  $\gamma_i$ по формуле

$$
\chi_i = (\chi_{i\,1} + \chi_{i\,2} + \chi_{i\,3}) / 3 \tag{2}
$$

 $3AKA3ATb: AKT-02$ 

Предел допускаемой основной абсолютной погрешности измерений УЭП определяют по разности между измеренным и действительным значением УЭП эталонного раствора по формуле

$$
\Delta_{\rm i} = \chi_{\rm i} \cdot \chi_{\rm i0} \tag{3}
$$

где :  $\chi_{i0}$  – номинальное или фактическое значение УЭП эталонного раствора;  $\chi$ <sub>i</sub> – среднее измеренное значение УЭП.

Если значения  $\Delta_i$ , не превышают значений, указанных в ЭД, анализатор признают пригодным к дальнейшему проведению поверки. В противном случае измерения повторяют. Если при повторных измерениях погрешность не соответствует требованиям ЭД, то анализатор бракуют.

### **4.6.4 Определение предела допускаемой абсолютной погрешности измерений температуры.**

4.6.4.1 Определение предела допускаемой абсолютной погрешности измерений температуры проводят на отметках 5, 25, 50 °С шкалы поверяемого анализатора путем сравнения его показаний с показаниями термометра (ТЛ-4 или термометр более высокого класса точности). Для этого используют установку, показанную на рис. 4-1. Термостатируемый стакан наполняют водой.

Для этого выполняют следующие операции:

1 погружают КЯ и термометр в термостатируемый стакан 6 с интенсивно перемешиваемой водой, имеющей температуру поверяемой отметки шкалы;

2 после выдержки в воде в течение 5 минут снимают показания температуры с дисплея анализатора и термометра.

**Примечание**. Количество отметок шкалы может быть увеличено или уменьшено исходя из реального диапазона измерений температуры поверяемого анализатора, но с обязательным включением начального и конечного значений диапазона измерений поверяемого анализатора.

4.6.4.2 Предел допускаемой абсолютной погрешности измерения температуры рассчитывают по формуле

$$
\Delta_{\rm T} = \dot{\rm t}^0 - {\rm t}^1,\tag{4}
$$

где:  $\boldsymbol{\mathrm{t}}^1$ – значение температуры среды, измеренное анализатором;

 $t^0$  – значение температуры среды, измеренное термометром.

4.6.4.3 Если значение  $\Delta_{\text{T}}$ , рассчитанное для каждого выбранного значения отметки шкалы температур, не превышает значений, указанных в ЭД, результаты испытаний считаются удовлетворительными, а анализатор признают пригодным к дальнейшему проведению испытаний. В противном случае анализатор бракуют.

**4.6.5 Определение изменения предела допускаемой основной абсолютной погрешности измерений УЭП в режиме приведения при изменении температуры анализируемой жидкости.** 

 $4.6.5.1$ Определение изменения предела допускаемой основной абсолютной погрешности измерений УЭП в режиме приведения при изменении температуры анализируемой жидкости проводят на отметках 5, 25, 55 °C шкалы температуры поверяемого анализатора при включенном режиме автоматической термокомпенсации. Для этого используют установку, показанную на рис. 4-1. Термостатируемый стакан поочередно заполняют растворами, описанными в таб. 4.2.

Изменения показаний в зависимости от изменения температуры анализируемой жидкости определяют по формуле.

$$
\Delta(\xi) = \mathbf{x}_{p.\text{r.}} - \mathbf{x}_{p.\text{r.}\pm30} \quad (5)
$$

 $X_{p,T}$  - значение УЭП при рабочей температуре 25 °С, где:

Х р.т. +30 - значение УЭП в режиме автоматической термокомпенсации при отклонениях температуры  $\pm 30$  °C.

показаний Изменение анализатора. обусловленное изменением температуры анализируемой жилкости от 5 °С до 55°С, не должно превышать 2/3 пределов допускаемого значения основной абсолютной погрешности измерений УЭП.

 $\Delta(\xi)$ ,  $4.6.5.2$ Если рассчитанное значение ДЛЯ каждой температурной отметки, не превышает значения, указанного в ЭД, результаты испытаний считаются удовлетворительными, a анализатор признают пригодным к дальнейшему проведению поверки. В противном случае анализатор бракуют.

### 4.7 Оформление результатов поверки.

4.7.1 Положительные результаты поверки оформляют путем нанесения оттиска поверительного клейма на анализатор и (или) ЭД в соответствии с ПР 50.2.007 и (или) выдачи "Свидетельства о поверке" в соответствии с ΠΡ 50.2.006.

4.7.2 При отрицательных результатах поверки выдают "Извещение о непригодности" по ПР 50.2.006 с указанием причин непригодности или делают соответствующую запись в ЭД на анализатор.

4.7.3 При калибровке анализатора оформляют сертификат о калибровке по форме приложения 2 к ПР 50.2.016, также делается запись в ЭД при необходимости. По требованию заказчика на обороте сертификата приводят фактические значения погрешностей калибруемого анализатора.

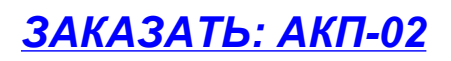

### **5. ТРАНСПОРТИРОВАНИЕ И ХРАНЕНИЕ**

Анализатор в упаковке предприятия-изготовителя должен храниться в закрытом помещении при температуре от 5 до 50 °С и относительной влажности не более 80 % при температуре 25 °С (условия хранения 1 по ГОСТ 15150).

### **6. СВИДЕТЕЛЬСТВО О ПРИЕМКЕ**

Анализатор кондуктометрический промышленный АКП-02

заводской номер №

укомплектованный кондуктометрической ячейкой с постоянной (А)

соответствует техническим условиям НЖЮК 421522.006.05ТУ и признан

годным для эксплуатации.

Дата выпуска \_\_\_\_\_\_\_\_\_\_\_\_\_\_\_\_\_\_\_\_\_ 201\_\_\_\_\_\_ г.

М.П.

Подписи или оттиски личных клейм, ответственных за приемку.

## **7. ГАРАНТИЙНЫЕ ОБЯЗАТЕЛЬСТВА**

Гарантийный срок эксплуатации анализатора при соблюдении Потребителем условий эксплуатации - 24 месяца со дня продажи прибора.

Гарантийный срок хранения без переконсервации при соблюдении правил хранения - 3 года.

В течение гарантийного срока при соблюдении потребителем правил эксплуатации предприятие - изготовитель безвозмездно ремонтирует или заменяет анализатор или его части по предъявлению гарантийного талона (Приложение 1).

Сведения о рекламациях.

В случае отказа анализатора или обнаружения неисправности в его работе в период действия обязательств, а также обнаружения некомплектности при его первичной приемке владелец прибора должен составить акт о необходимости отправки прибора предприятию-изготовителю, или поставщику, или предприятию, осуществляющему гарантийное обслуживание.

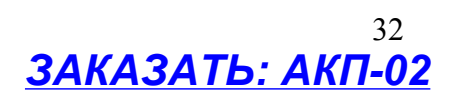

 $33$ ПРИЛОЖЕНИЕ 1

# ГАРАНТИЙНЫЙ ТАЛОН №1

на ремонт (замену) в течение гарантийного срока анализатора 421522.006.05TV

Номер и дата выпуска

(заполняется завод изготовителем)

Приобретен

(дата, подпись и штамп торгующей организации)

Введен в эксплуатацию

(дата, подпись)

принят на гарантийное обслуживание ремонтным предприятием

 $M.\Pi$ Руководитель предприятия

### Порядок ввода констант термометра

При замене КЯ на новую в память анализатора необходимо ввести новые константы, значения которых можно найти в паспорте ячейки.

Для этого необходимо перейти в служебное меню, окно которого откроется, если в меню "Установки", удерживая клавишу «Вниз», нажать на клавишу «Ввод». В открывшемся служебном меню установок (см. Рис. П2-1.)

СЛУЖЕБНОЕ МЕНЮ **YCTAHOBOK:** Завод, настройки Градуировки Выбор типа RS Еыбор профиля

необходимо выбрать опнию «Градуировки», после чего откроется служебное меню градуировок (см. Рис.  $\Pi_{2-2}$ .

Рис. П2-1. Окно «Служебное меню **VCTAHOBOK>>** 

В данном окне выберите опцию «Электроники» и перейдите в окно, показанное на рис.  $\Pi$ 2-3.

Рис. П2-2. Окно «Служебное меню градуировок»

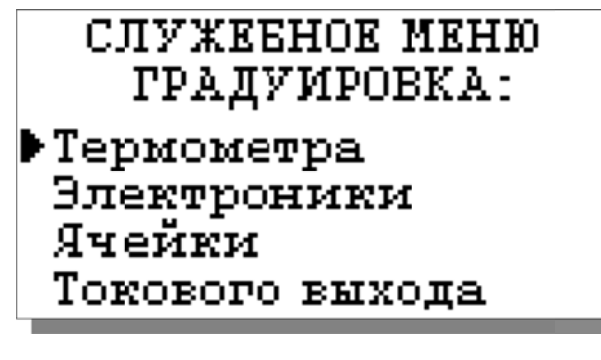

**ГРАДУИРОВКА:** 

▶Канала УЭП Канала температуры

Поочередно выбирая курсором N1, N2, N3, установить с помощью перемещения клавиш курсора паспортные константы, после каждой установки нажимая «Ввод».

Рис. П2-4. Окно констант термометра

В данном окне выберите опцию «Канала температуры» и перейдите в окно, показанное на рис. П2-4.

Рис. П2-3. Окно «Градуировка электроники»

 $*$   $\text{HOCT}$ . TEMITEPATYPH $*$ 256.99  $NL=$  $M2 =$ 40.98  $N3=$ 99.98

ПРИЛОЖЕНИЕ 3

### **Методика градуировки ячейки.**

Градуировка ячейки проводится при выпуске анализатора из производства, при подготовке к поверке или при замене КЯ или ИУ.

Градуировка проводится с помощью эталонного раствора. Для этого необходимо собрать установку, показанную на рис. 4-1. и выполнить следующие операции:

1. Открыть служебное меню градуировок (см. рис. П2-1 и рис. П2-2 ПРИЛОЖЕНИЯ 2) и выбрать пункт градуировки ячейки;

2. В меню градуировки ячейки под заголовком «ПОСТОЯННАЯ ЯЧЕЙКИ» выбрать пункт «Измерение»;

3. Выполнить открывшуюся инструкцию (см. рис. П3-1), для чего:

- промыть КЯ выбранным для градуировки раствором;

- заполнить КЯ раствором и погрузить ее в термостатируемый стакан 6

с интенсивно перемешиваемой водой, имеющей температуру (25+0,2)°С, контролируемую ртутным термометром;

- нажать клавишу «ВВОД».

Рис. П3-1. Окно с инструкцией.

4. Ввести значение УЭП эталонного раствора согласно инструкции на рис.

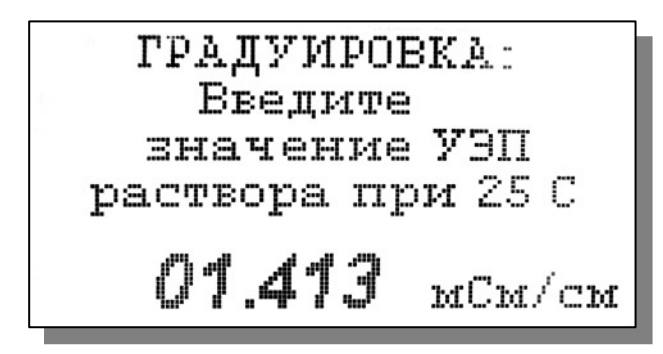

П3-2;

5. После выдержки в растворе в течение 5 минут для установления термического равновесия дождаться стабилизации показаний анализатора и нажать клавишу «ВВОД»;

ГРАДУИРОВКА:

Заполните ячейку

образцовым

раствором и нажмите ВВОД

Рис. П3-2. Окно с инструкцией.

После сообщения об успешно завершенной градуировке постоянная ячейки заносится во внутреннюю энергонезависимую память и в дальнейшем используется для вычисления измеряемой величины. Значение новой постоянной КЯ можно будет найти в меню «Диагностика» (см. рис. 2.3.4-1.).

Вслед за этим на экране появится вопрос о необходимости занесения вновь определенной постоянной ячейки во внутреннюю энергонезависимую память анализатора в качестве паспортной.

В случае положительного ответа значение новой постоянной КЯ также можно будет найти в меню «Диагностика» (см. рис. 2.3.4-1.).

В программе также имеется возможность вводить в оперативную память анализатора произвольное значение постоянной кондуктометрической ячейки. В частности, для проведения поверки анализатора по имитаторам электрического сопротивления необходимо выставить значение постоянной

35

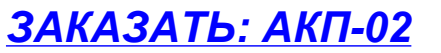

ячейки равной 1,000 (1/см). Данное значение не заносится в энергонезависимую память и используется только до выключения питания анализатора.

Для этого в меню градуировки ячейки под заголовком «ПОСТОЯННАЯ ЯЧЕЙКИ» (см. п.п. 1,2 настоящего ПРИЛОЖЕНИЯ) нужно выбрать пункт «Ввод» и, следуя инструкции, ввести необходимое значение

### ПРИЛОЖЕНИЕ 4

### **Восстановление заводских установок**

К процедуре восстановления заводских установок следует прибегать только в крайних случаях. При этом нужно четко выполнять инструкции, высвечиваемые на дисплее анализатора.

Для восстановления заводских установок необходимо перейти в служебное меню, окно которого откроется, если в меню "Установки", удерживая клавишу «Вниз», нажать на клавишу «Ввод». В открывшемся служебном меню установок необходимо выбрать опцию «Заводские настройки». Для восстановления заводских установок в диалоговом окне выберите опцию «ДА» и нажмите «ВВОД».

### ПРИЛОЖЕНИЕ 5

#### **СПИСОК**

### **нормативно-технических документов**

- 1. ГОСТ 13350 78. Анализаторы жидкости кондуктометрические ГСП. Общие технические условия.
- 2. ГОСТ 8.354 85. Анализаторы жидкости кондуктометрические. Методика поверки.
- 3. ГОСТ 22171 90. Анализаторы жидкости кондуктометрические лабораторные. Общие технические условия.
- 4. ГОСТ 8.292 84. Кондуктометры жидкости лабораторные. Методика поверки.
- 5. ГОСТ 12997-84. Изделия ГСП. Общие технические условия.
- 6. ГОСТ 22261-76. Средства измерений электрических и магнитных величин. Общие технические условия.
- 7. ГОСТ 22729-84. Анализаторы жидкостей. ГСП.
- 8. Р 50.2.021-2002 Эталонные растворы удельной электрической проводимости жидкостей. Методика приготовления и первичной поверки.

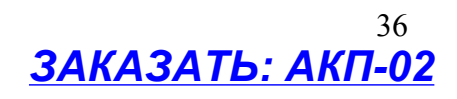